## department<br>of economic opportunity **COUNTY FILM OFFICE**

# Фонд финансирования простоя предприятия: Индустрия развлечений

Разработано Департаментом экономических возможностей округа Лос-Анджелес. Портал заявок на платформе Lendistry.

# Руководство по работе с Программой и подаче заявок

(ред. 04/15/24)

Lendistry запускает грантовые программы от сторонних организаций и не определяет сферу применения, критерии соответствия для участия, коммуникационные стратегии или временные рамки для программы. Такие детали обозначаются сторонними организациями, которые предлагают такие грантовые программы. Вся информация в настоящем документе или в любых справочных материалах может меняться.

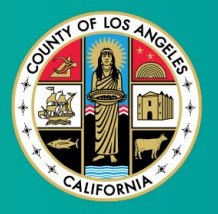

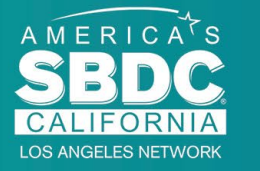

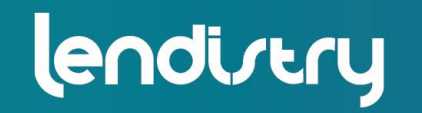

**Application Portal Powered by Lendistry** 

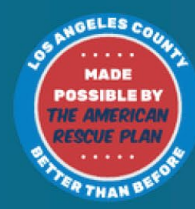

1

## <span id="page-1-0"></span>Обзор Программы

Фонд финансирования простоя предприятия в индустрии развлечений (Business Interruption Fund, BIF) финансируется Американским планом спасения (American Rescue Plan, ARP). BIF создан для того, чтобы поддерживать отвечающие требованиям малые предприятия, осуществляющие деятельность в индустрии развлечений в округе Лос-Анджелес (округ).

Узнать больше или подать заявку можно на странице с описанием Программы [здесь](https://grants.lacounty.gov/).

BIF нацелен на малые и микропредприятия, осуществляющие деятельность в индустрии развлечений и находящиеся в сферах (на уровнях) наивысшего, высокого и/или умеренного воздействия по индексу уязвимости и восстановления от COVID-19 с использованием [инструмента картографирования](https://experience.arcgis.com/experience/9d7a43397ea84ab98a534be5b5376fba/page/Page-1/) [Equity Explorer.](https://experience.arcgis.com/experience/9d7a43397ea84ab98a534be5b5376fba/page/Page-1/) Нажмите на ссылку для выявления того, на каком уровне находится ваше предприятие, и соответствуете ли вы квалификационным требованиям.

Инструмент использует индекс уязвимости и восстановления от COVID-19 для выявления и визуальной сортировки округов, городов и сообществ на пять уровней потребности (от наивысшей до наинизшей) на основе риска, серьезности и потребности восстановления от COVID-19. С использованием этой информации округ будет нацеливать финансирование из BIF на сообщества с наивысшей потребностью только в первых трех уровнях. Если ваше предприятие находится на низком или наинизшем уровне, вы не соответствуете квалификационным требованиям для получения финансирования.

В июле 2020 г. Совет инспекторов Лос-Анджелеса создал инициативу по борьбе с расизмом, разнообразию и инклюзии (Anti-Racism, Diversity, & Inclusion, ARDI) для установки приоритетов в отношении постоянного обязательства округа по борьбе с расизмом и неравенством во всех сферах. В этом ключе команда ARDI создала инструмент картографирования Equity Explore, который позволяет пользователям выявить сферы высокой потребности по Лос-Анджелесу, непропорционально затронутые пандемией COVID-19 и неравенством.

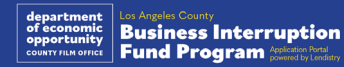

## Предприятия, соответствующие квалификационным требованиям

Для получения права на участие в этой Программе участники обязаны соответствовать **всем** следующим требованиям:

- 1. Предприятие должно быть коммерческого типа с ежегодным валовым доходом в размере не более 3 млн. долларов, что должно подтверждаться в самой актуальной федеральной налоговой декларации, поданной Заявителем.
- 2. Малые и микропредприятия, осуществляющие деятельность в индустрии развлечений и находящиеся в сферах (на уровнях) наивысшего, высокого и/или умеренного воздействия по индексу уязвимости и восстановления от COVID-19. Используйте инструмент [картографирования Equity Explore, чтобы узнать, на каком уровне](https://experience.arcgis.com/experience/9d7a43397ea84ab98a534be5b5376fba/page/Page-1/)  находится предприятие.
- 3. Предприятие должно было потерпеть убытки по крайней мере на 70% из-за пандемии COVID-19 в период с 1 марта 2020 г. до настоящего момента, а также двойных протестов в Голливуде в период между 1 мая 2023 г. по 30 ноября 2023 г.
- 4. Как минимум 70% дохода должно исходить из индустрии развлечений.
- 5. Убытки должны быть равны или превышать сумму гранта, на которую была подана заявка.
- 6. Предприятие должно было быть зарегистрировано для ведения деятельности официально в штате Калифорнии и/или другой применимой юрисдикции до 30 декабря 2021 г. или иметь другие подобные регистрационные документы.
- 7. Действующие предприятия, которые в настоящее время ведут деятельность, не имеющие задолженностей перед местными, штатовскими и федеральными налоговыми органами и органами лицензирования.
- 8. Предприятие должно физически находиться в округе Лос-Анджелес по состоянию на май 2023 г.
- 9. Предприятие должно было столкнуться с отрицательным воздействием как от пандемии COVID-19 в период с 1 марта 2020 г. до настоящего момента, так и от двойных протестов в Голливуде в период между 1 мая 2023 г. по 30 ноября 2023 г.
- 10. Предприятие не должно было получать никакого грантового финансирования по Закону об американском плане спасения (American Rescue Plan Act, ARPA).
- 11. Заявка должна быть подана мажоритарным владельцем не младше 18 лет по состоянию на дату подачи заявки.

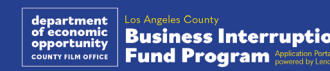

## Предприятия, не соответствующие квалификационным требованиям

В предприятия, не соответствующие квалификационным требованиям этой Программы, входят:

- 1. Некоммерческие организации.
- 2. Религиозные организации или церкви.
- 3. Правительственные учреждения или ведомства.
- 4. Публичные компании.
- 5. Корпоративные франшизы.
- 6. Финансовые учреждения, такие как банки; кредитные учреждения; кредитные учреждения, выдающие кредиты «до зарплаты»; кредитные учреждения, выдающие кредиты под залог автомобилей; пункты обналичивания чеков; другие предприятия, чья основная деятельность связана с деньгами и ипотекой; и другие аналогичные предприятия.
- 7. Страховые компании, занимающиеся страхованием жизни, автомобилей, жилья, залога и другие аналогичные предприятия.
- 8. Частные или социальные клубы.
- 9. Ломбарды.
- 10. Бизнес, связанный с астрологией, гаданием по руке.
- 11. Магазины спиртных напитков, ночные клубы.
- 12. Лоббистские фирмы или предприятия, которые посвящают 50% или более своего времени или ресурсов лоббистской деятельности.
- 13. Предприятия, занимающиеся азартными играми, например салоны игры в лото, казино.
- 14. Магазины книг для взрослых и предприятия, устраивающие живые представления сексуального характера.
- 15. Предприятия, получающие доход от деятельности, осуществляемой в нарушение штатовских или федеральных законов, включая продажу, выращивание или транспортировку марихуаны.
- 16. Предприятия, которые существуют с целью продвижения партийной политической деятельности.
- 17. Магазины оружия или боеприпасов.
- 18. Предприятия или организации, которые или владельцы, должностные лица, партнеры, директора и/или руководители которых в настоящее время отстранены, лишены статуса или права, или исключены из участия в программах помощи на федеральном, штатовском или окружном уровне или от получения федеральной или штатовской финансовой или нефинансовой помощи и/или льгот.

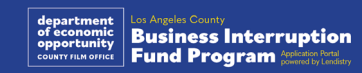

## Допустимые случаи использования средств

Грантовая финансовая помощь должна идти на покрытие операционных убытков, связанных с COVID-19 и двойными протестами в Голливуде, которые произошли в период с 1 марта 2020 г. до настоящего момента.

- 1. Приобретение нового сертифицированного оборудования.
- 2. Обновление запасов ликвидированного инвентаря.
- 3. Платежи в счет коммерческой аренды или ипотечные платежи.
- 4. Оплата коммерческих долгов, накопленных в связи с пандемией COVID-19, а также с двойными протестами в Голливуде 2023 г.
- 5. Расходы, вызванные пандемией COVID-19 и связанными с ней ограничениями в области здравоохранения и безопасности, а также простои или закрытия предприятий, которые произошли из-за пандемии COVID-19 и двойных протестов в Голливуде в 2023 г.
- 6. Расходы на выплату заработной платы сотрудникам.
- 7. Оборотный капитал для продолжения деятельности.
- 8. Оплата неурегулированных деловых расходов (работа с поставщиками и т.д.).
- 9. Грантовая финансовая помощь не должна использоваться претендентом для повторного грантового финансирования, в других целях или для покрытия других расходов, которые будут или были компенсированы по другой федеральной программе помощи.

## Необходимая документация

Для подачи заявки на участие в данной Программе необходимы следующие документы:

- **1. Наиболее актуальная поданная, полностью заполненная, не содержащая изменений федеральная налоговая декларация на предприятие** (формы от Службы внутренних доходов (Internal Revenue Service, IRS) 1120, 1065 или 1040 с приложением C)
- **2. Официальный регистрационный документ** (который должен быть действующим)**, поданный в Секретариат штата Калифорния или местный муниципалитет**, при необходимости, для вашего предприятия или организации, например, одного из следующих документов:
	- устав предприятия;
	- свидетельство о регистрации;
	- документ о регистрации коммерческого обозначения;
	- лицензия на профессиональную деятельность;
	- лицензия или разрешение государственного образца на ведение деятельности.
- **3. Доказательство месторасположения** через счет за коммунальные услуги или равноценный документ от сторонней организации (в соответствующих случаях)
- **4. Приемлемое удостоверение личности государственного образца**, загруженное через платформу Persona, которое будет включено в заявку
- **5. Сертификаты заявителя**

Список не исчерпывающий. Если потребуются дополнительные документы, для проверки предоставленной вами в заявке информации Lendistry может связаться с вами по электронной почте, телефону и/или с помощью текстовых сообщений (если это будет разрешено)

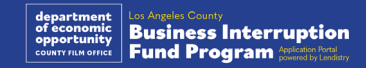

## Грантовая финансовая помощь

Предоставляемая грантовая финансовая помощь будет определена на основании применимого ежегодного валового дохода претендента следующим образом:

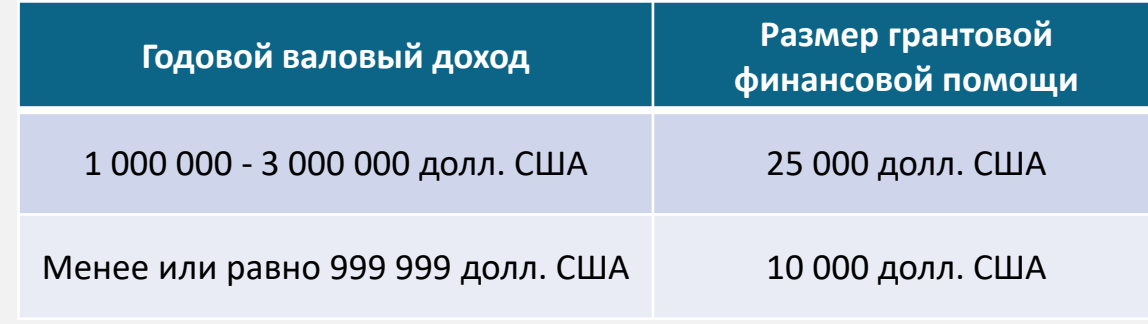

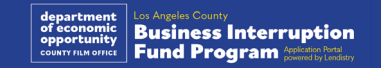

<span id="page-7-0"></span>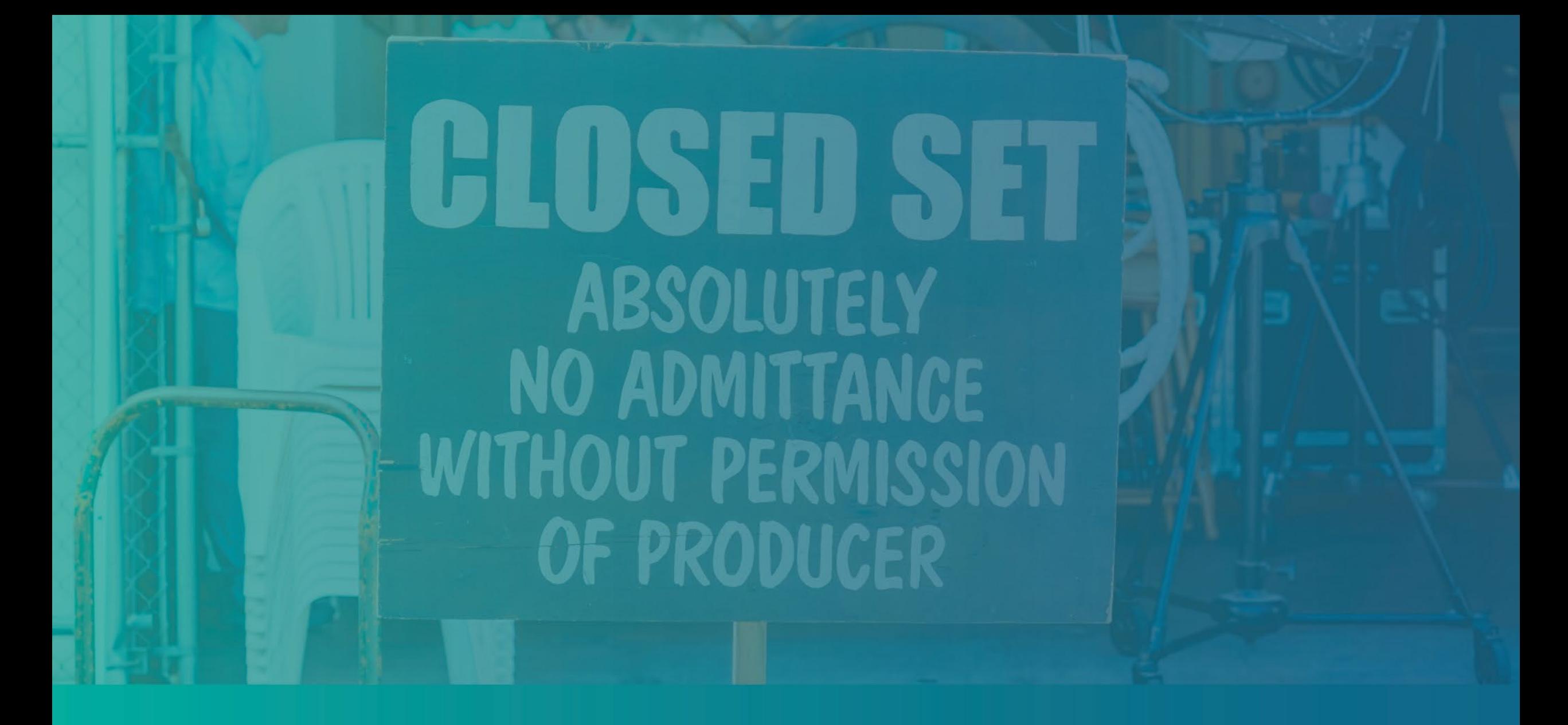

Как заполнить Сертификат заявителя

## Сертификаты заявителя

В рамках процесса подачи заявки вам необходимо будет самостоятельно подтвердить правдивость и точность информации, которую вы предоставляете в онлайн-заявке и сопроводительных документах, подписав Сертификат заявителя.

Вы сможете заполнить и загрузить Сертификат заявителя в электронном виде. Подписанная копия Сертификата заявителя — это обязательный документ в рамках процесса оформления гранта, который необходимо загрузить на портал в виде PDF-файла.

Загрузите Сертификат заявителя и сохраните его на своем устройстве. Вы можете заполнить Сертификат заявителя в электронной форме или распечатать файл и заполнить его вручную.

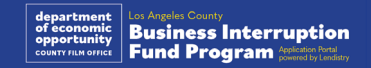

## Как заполнить Сертификат заявителя в электронном виде

#### Шаг 1

Нажмите на значок загрузки  $\blacklozenge$ , чтобы загрузить и сохранить Сертификат заявителя на своем устройстве.

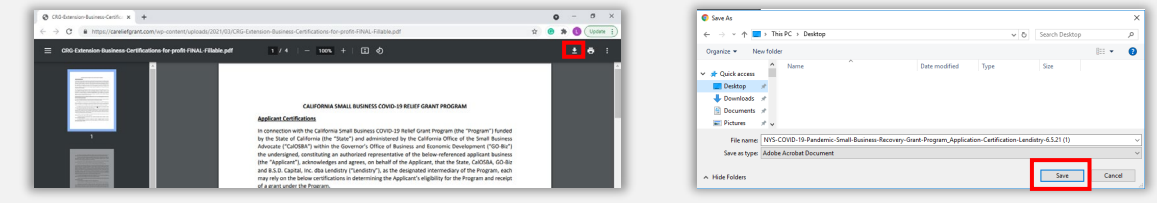

#### Шаг 2

Найдите Сертификат заявителя на своем устройстве и откройте файл оттуда. Ваш Сертификат заявителя откроется в виде файла PDF.

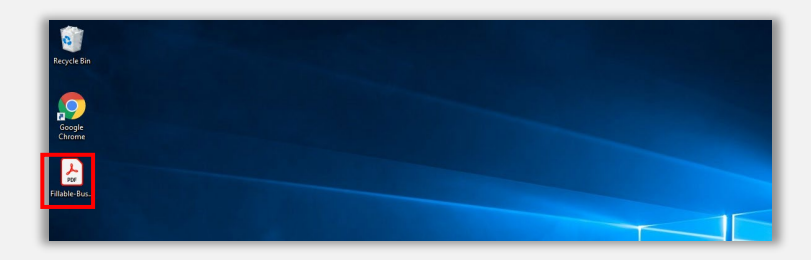

#### Шаг 3

Заполните Сертификат заявителя: для этого введите свои инициалы рядом со всеми пронумерованными позициями, затем введите свою подпись и информацию о предприятии на последней странице.

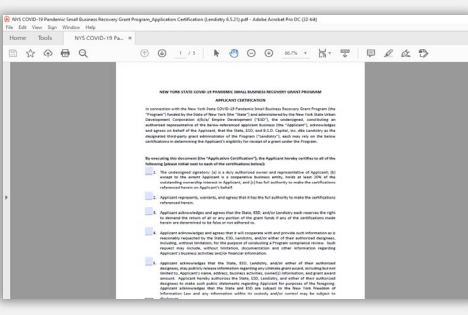

#### Шаг 4

После заполнения Сертификата заявителя сохраните файлы снова, перейдя в меню Файл > Сохранить или нажав CTRL+S на клавиатуре для того, чтобы сохранить полностью заполненный Сертификат заявителя.

#### Шаг 5

Загрузите заполненный Сертификат заявителя на портал в формате PDFфайла во время процесса подачи заявки.

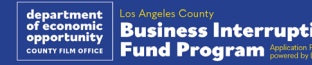

## Как заполнить Сертификат заявителя вручную

#### Шаг 1

Для того, чтобы распечатать Сертификат заявителя, нажмите на значок принтера  $\blacksquare$ 

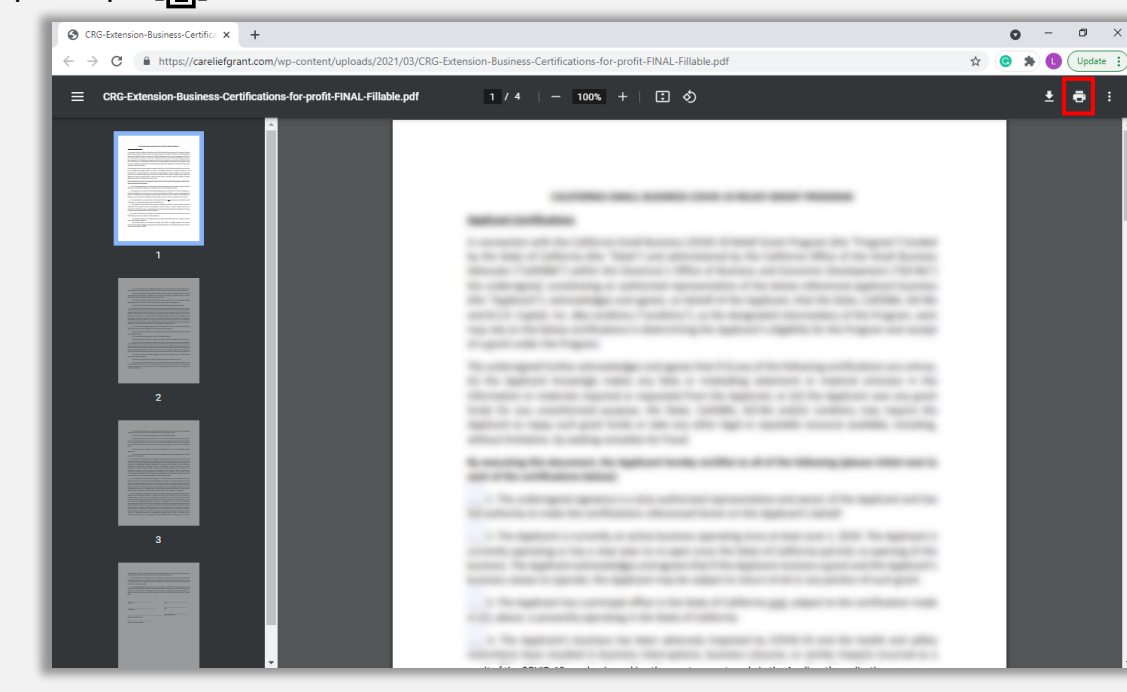

#### Шаг 2

Заполните Сертификат заявителя разборчивым почерком, используя ручку с темными чернилами.

#### Шаг 3

После заполнения Сертификата заявителя сохраните файлы снова, перейдя в меню Файл > Сохранить или нажав CTRL+S на клавиатуре для того, чтобы сохранить полностью заполненный Сертификат заявителя.

#### Шаг 4

Загрузите заполненный Сертификат заявителя на портал в формате PDFфайла во время процесса подачи заявки.

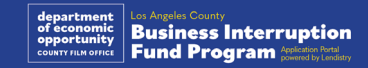

# Примеры необходимых документов

<span id="page-11-0"></span>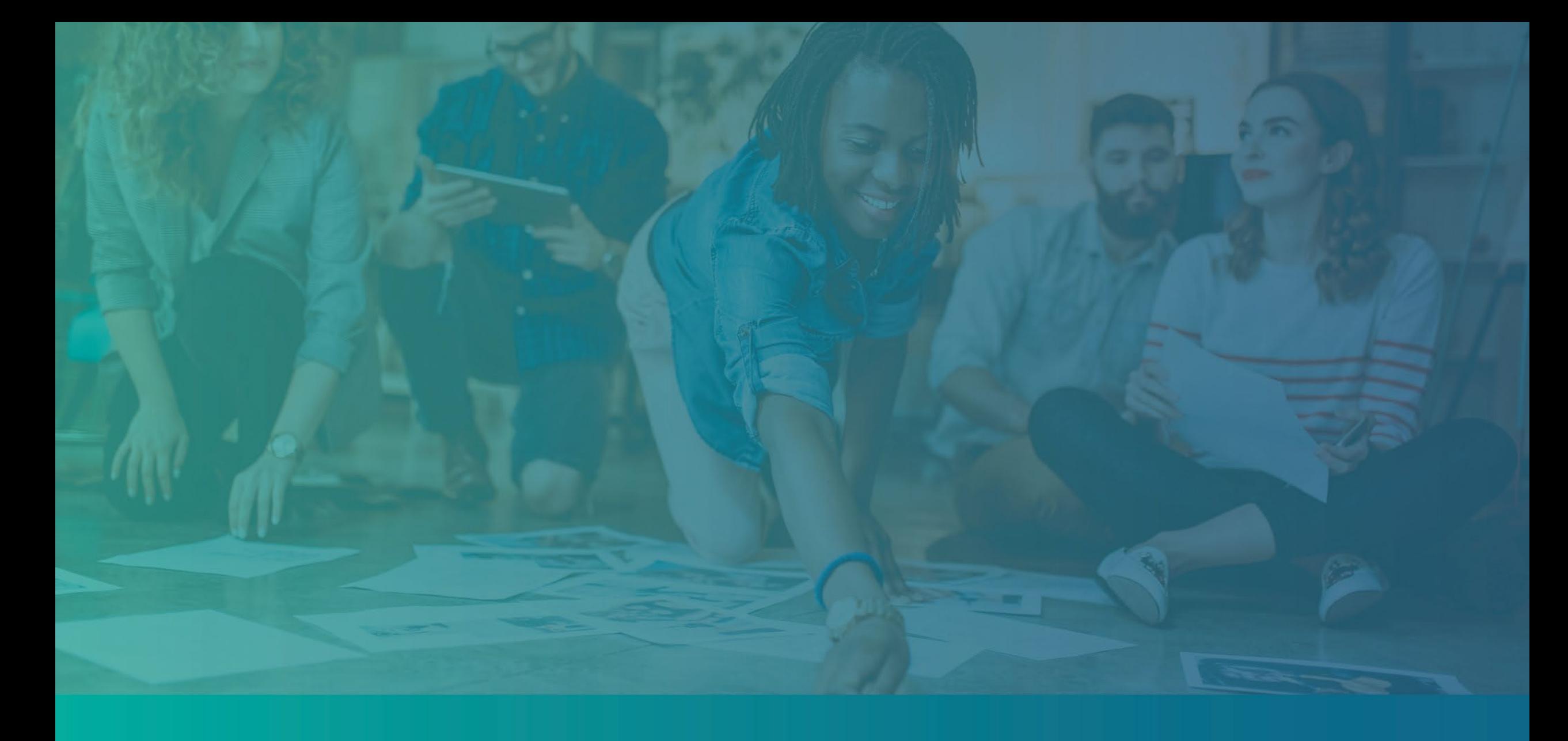

## <span id="page-12-0"></span>Пример: Федеральные налоговые декларации

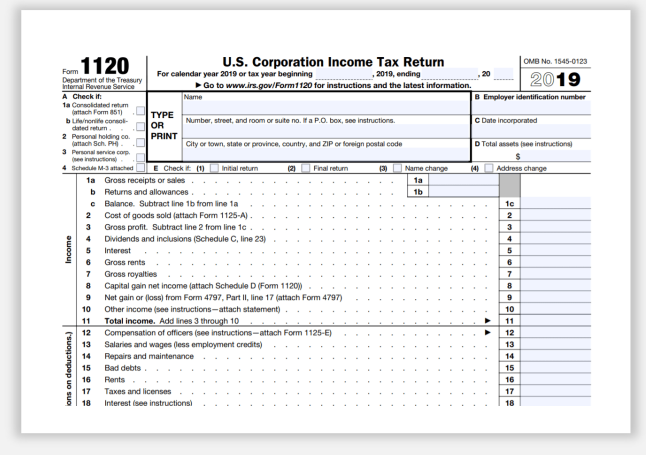

Форма IRS 1120

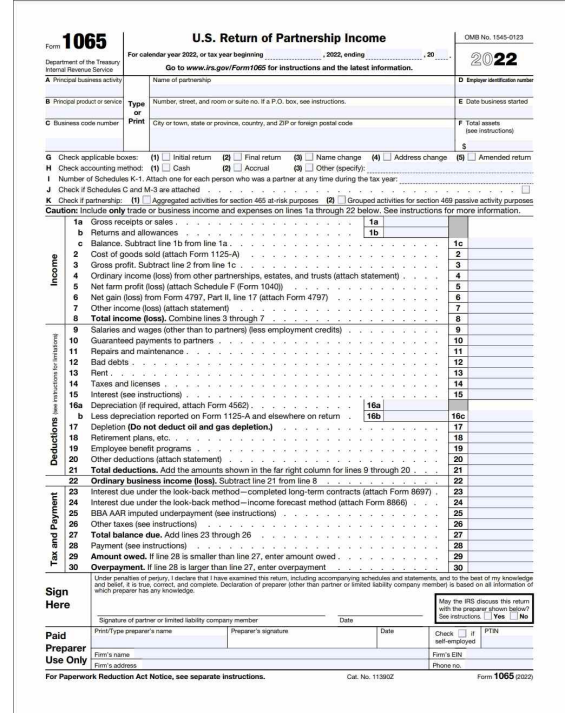

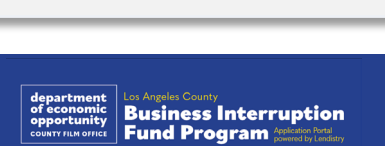

| <b>SCHEDULE C</b><br>(Form 1040)<br>Department of the Treasury |                                                                                                    | <b>Profit or Loss From Business</b><br>(Sole Proprietorship)<br>Co to www.irs.gov/ScheduleC for instructions and the latest information. |                                                                                                    |                                                                                                    |              |                                                                                                    |                         | OMB No. 1545-0074<br>20<br>Attachment                     |                      |  |
|----------------------------------------------------------------|----------------------------------------------------------------------------------------------------|----------------------------------------------------------------------------------------------------|----------------------------------------------------------------------------------------------------|----------------------------------------------------------------------------------------------------|--------------|----------------------------------------------------------------------------------------------------|-------------------------|-----------------------------------------------------------|----------------------|--|
|                                                                |                                                                                                    |                                                                                                    | Internal Revenue Service (95) > Attach to Form 1040, 1040-SR, 1040-NR, or 1041; partnerships generally must file Form 1065. |                                                                                                    |              |                                                                                                    |                         | Sequence No. 09                                           |                      |  |
|                                                                | Name of proprietor                                                                                                    |                                                                                                    |                                                                                                    |                                                                                                    |              |                                                                                                    |                         | Social security number (SSN)                              |                      |  |
| ٠                                                              | Principal business or profession, including product or service (see instructions)                                                                         |                                                                                                    |                                                                                                    |                                                                                                    |              |                                                                                                    |                         | <b>B</b> Enter code from instructions<br>- 1 - 1<br>e Lit |                      |  |
| c                                                              | Business name. If no separate business name. leave blank.                                                                                                 |                                                                                                    |                                                                                                    |                                                                                                    |              |                                                                                                    |                         | D Employer ID number (EIN) (see instr.)                   |                      |  |
| F                                                              | Business address (including suite or room no.)<br>City, town or post office, state, and ZIP code                                                          |                                                                                                    |                                                                                                    |                                                                                                    |              |                                                                                                    |                         |                                                           |                      |  |
| ٠                                                              |                                                                                                    |                                                                                                    |                                                                                                    |                                                                                                    |              |                                                                                                    |                         |                                                           |                      |  |
|                                                                | Accounting method: (1) □ Cash                                                                                                    |                                                                                                    |                                                                                                    | (2) Accruel                                                                                                    |              | (3) □ Other (specify) ▶                                                                                                    |                         |                                                           | $\Box$ No<br>$T$ Yes |  |
| G                                                              |                                                                                                    |                                                                                                    |                                                                                                    |                                                                                                    |              | Did you "materially participate" in the operation of this business during 2020? If "No," see instructions for limit on losses |                         |                                                           |                      |  |
| н                                                              |                                                                                                    |                                                                                                    |                                                                                                    |                                                                                                    |              | If you started or acquired this business during 2020, check here is a state of a state of a state of a state of               |                         | . ► □<br>$\Box$ Yes                                       | $\Box$ No            |  |
|                                                                |                                                                                                    |                                                                                                    |                                                                                                    |                                                                                                    |              | Did you make any payments in 2020 that would require you to file Form(s) 10997 See instructions                               |                         | $\Box$ Yes                                                | $\Box$ No            |  |
|                                                                | Part I Income                                                                                                    |                                                                                                    |                                                                                                    | If "Yes," did you or will you file required Form(s) 1099? .                                                    |              | and a series and a series of                                                                                                  |                         |                                                           |                      |  |
|                                                                |                                                                                                    |                                                                                                    |                                                                                                    |                                                                                                    |              |                                                                                                    |                         |                                                           |                      |  |
| 1.                                                             |                                                                                                    |                                                                                                    |                                                                                                    |                                                                                                    |              | Gross receipts or sales. See instructions for line 1 and check the box if this income was reported to you on                  |                         |                                                           |                      |  |
|                                                                |                                                                                                    |                                                                                                    |                                                                                                    |                                                                                                    |              | Form W-2 and the "Statutory employee" box on that form was checked ▶ □                                                        | ٠                       |                                                           |                      |  |
| $\overline{\mathbf{2}}$                                        |                                                                                                    |                                                                                                    |                                                                                                    | Returns and allowances in the control of the control of the state of the Return of the State of the Control of |              |                                                                                                    | $\overline{\mathbf{z}}$ |                                                           |                      |  |
| $\mathbf{a}$                                                   |                                                                                                    |                                                                                                    |                                                                                                    | Subtract line 2 from line 1                                                                                    |              |                                                                                                    | 3                       |                                                           |                      |  |
| 4                                                              | Cost of goods sold (from line 42).                                                                                                    |                                                                                                    |                                                                                                    |                                                                                                    |              |                                                                                                    | 4                       |                                                           |                      |  |
| ß,                                                             |                                                                                                    |                                                                                                    |                                                                                                    | Gross profit. Subtract line 4 from line 3                                                                      |              |                                                                                                    | s                       |                                                           |                      |  |
| e.                                                             |                                                                                                    |                                                                                                    |                                                                                                    | Other income, including federal and state gasoline or fuel tax credit or refund (see instructions).            |              |                                                                                                    | 6                       |                                                           |                      |  |
| 7                                                              | Gross income. Add lines 5 and 6                                                                                                    |                                                                                                    |                                                                                                    |                                                                                                    |              |                                                                                                    | $\overline{\mathbf{z}}$ |                                                           |                      |  |
|                                                                |                                                                                                    |                                                                                                    |                                                                                                    | Bart II Expenses, Enter expenses for business use of your home only on line 30.                                |              |                                                                                                    |                         |                                                           |                      |  |
| R                                                              | Advertising                                                                                                    |                                                                                                    | 8                                                                                                    |                                                                                                    | 18           | Office expense (see instructions)                                                                                             | 18                      |                                                           |                      |  |
| $\overline{9}$                                                 | Car and truck expenses (see                                                                                                    |                                                                                                    |                                                                                                    |                                                                                                    | 19           | Pension and profit-sharing plans .                                                                                            | 19                      |                                                           |                      |  |
|                                                                | instructions).                                                                                                    |                                                                                                    | ٠                                                                                                    |                                                                                                    | 20           | Rent or lease (see instructions):                                                                                             |                         |                                                           |                      |  |
| 10                                                             | Commissions and fees                                                                                                    |                                                                                                    | 10                                                                                                    |                                                                                                    | и.           | Vehicles, machinery, and equipment                                                                                            | 20a                     |                                                           |                      |  |
| 11                                                             | Contract labor isse instructions)                                                                                                    |                                                                                                    | 11                                                                                                    |                                                                                                    | ь            | Other business property                                                                                                    | 20 <sub>b</sub>         |                                                           |                      |  |
| 12                                                             | Depletion                                                                                                    |                                                                                                    | 12                                                                                                    |                                                                                                    | $^{\circ}$   | Repairs and maintenance                                                                                                    | 21                      |                                                           |                      |  |
| 13                                                             | Depreciation and section 179                                                                                                    |                                                                                                    |                                                                                                    |                                                                                                    | 22           | Supplies (not included in Part III).                                                                                          | $\boldsymbol{z}$        |                                                           |                      |  |
|                                                                | expense deduction (not                                                                                                    |                                                                                                    |                                                                                                    |                                                                                                    | 23           | Taxes and licenses                                                                                                    | 23                      |                                                           |                      |  |
|                                                                | included in Part III) (see<br>instructions).                                                                                                    |                                                                                                    | 13                                                                                                    |                                                                                                    | 24           | Travel and mosk-                                                                                                    |                         |                                                           |                      |  |
| 14                                                             |                                                                                                    |                                                                                                    |                                                                                                    |                                                                                                    | п.           | Travel,                                                                                                    | 24a                     |                                                           |                      |  |
|                                                                | Employee benefit programs<br>(other than on line 19). .                                                                                                   |                                                                                                    | 14                                                                                                    |                                                                                                    | ь            |                                                                                                    |                         |                                                           |                      |  |
| 15                                                             | Insurance (other than health)                                                                                                    |                                                                                                    | 15                                                                                                    |                                                                                                    |              | Deductible meals (see<br>instructions)                                                                                        | 24 <sub>b</sub>         |                                                           |                      |  |
|                                                                |                                                                                                    |                                                                                                    |                                                                                                    |                                                                                                    |              |                                                                                                    |                         |                                                           |                      |  |
| 16                                                             | Interest (see instructions):                                                                                                    |                                                                                                    |                                                                                                    |                                                                                                    | $25^{\circ}$ | Utilities and a contract of the contract of                                                                                   | 25                      |                                                           |                      |  |
| $\mathbf{a}$                                                   | Mortgage (paid to banks, etc.)                                                                                                    |                                                                                                    | <b>16a</b>                                                                                                    |                                                                                                    | 26           | Wages (less employment credits).                                                                                              | 26                      |                                                           |                      |  |
| ь.                                                             | Other                                                                                                    |                                                                                                    | <b>16b</b>                                                                                                    |                                                                                                    |              | 27a Other expenses (from line 48). .                                                                                          | 27a                     |                                                           |                      |  |
| 17                                                             | Legal and professional services                                                                                                    |                                                                                                    | 17                                                                                                    |                                                                                                    | ь            | Reserved for future use .                                                                                                    | 27Ъ                     |                                                           |                      |  |
| 28                                                             |                                                                                                    |                                                                                                    |                                                                                                    |                                                                                                    |              | Total expenses before expenses for business use of home. Add lines 8 through 27a IF                                           | 28                      |                                                           |                      |  |
| 29<br>30 <sub>0</sub>                                          |                                                                                                    |                                                                                                    |                                                                                                    |                                                                                                    |              |                                                                                                    | 29                      |                                                           |                      |  |
|                                                                |                                                                                                    |                                                                                                    |                                                                                                    |                                                                                                    |              | Expenses for business use of your home. Do not report these expenses elsewhere. Attach Form 8829                              |                         |                                                           |                      |  |
|                                                                |                                                                                                    |                                                                                                    |                                                                                                    | unless using the simplified method. See instructions.                                                          |              |                                                                                                    |                         |                                                           |                      |  |
|                                                                |                                                                                                    |                                                                                                    |                                                                                                    | Simplified method filers only: Enter the total square footage of (a) your home:                                |              |                                                                                                    |                         |                                                           |                      |  |
|                                                                | . Use the Simplified<br>and (b) the part of your home used for business:<br>Method Worksheet in the instructions to figure the amount to enter on line 30 |                                                                                                    |                                                                                                    |                                                                                                    |              |                                                                                                    |                         |                                                           |                      |  |
|                                                                |                                                                                                    |                                                                                                    |                                                                                                    |                                                                                                    |              |                                                                                                    | 30                      |                                                           |                      |  |
| 31                                                             | Net profit or floss). Subtract line 30 from line 29.                                                                                                    |                                                                                                    |                                                                                                    |                                                                                                    |              |                                                                                                    |                         |                                                           |                      |  |
|                                                                | . If a profit, enter on both Schedule 1 (Form 1040), line 3, and on Schedule SE, line 2, if you                                                           |                                                                                                    |                                                                                                    |                                                                                                    |              |                                                                                                    |                         |                                                           |                      |  |
|                                                                | checked the box on line 1, see instructions). Estates and trusts, enter on Form 1041, line 3.                                                             |                                                                                                    |                                                                                                    |                                                                                                    |              |                                                                                                    | 31                      |                                                           |                      |  |
|                                                                | . If a loss, you must go to line 32.                                                                                                    |                                                                                                    |                                                                                                    |                                                                                                    |              |                                                                                                    |                         |                                                           |                      |  |
| 32 <sub>2</sub>                                                | If you have a loss, check the box that describes your investment in this activity. See instructions.                                                      |                                                                                                    |                                                                                                    |                                                                                                    |              |                                                                                                    |                         |                                                           |                      |  |
|                                                                | . If you checked 32a, enter the loss on both Schedule 1 (Form 1040), line 3, and on Schedule                                                              |                                                                                                    |                                                                                                    |                                                                                                    |              |                                                                                                    |                         |                                                           |                      |  |
|                                                                | SE, line 2. (If you checked the box on line 1, see the line 31 instructions). Estates and trusts, enter on                                                |                                                                                                    |                                                                                                    |                                                                                                    |              |                                                                                                    |                         | 32a   All investment is at risk.                          |                      |  |
|                                                                | Form 1041, line 3.                                                                                                    |                                                                                                    |                                                                                                    |                                                                                                    |              |                                                                                                    |                         | 32b Some investment is not<br>at risk.                    |                      |  |
|                                                                |                                                                                                    |                                                                                                    |                                                                                                    | . If you checked 32b, you must attach Form 6198. Your loss may be limited.                                     |              |                                                                                                    |                         |                                                           |                      |  |
|                                                                |                                                                                                    |                                                                                                    |                                                                                                    | For Paperwork Reduction Act Notice, see the separate instructions.                                             |              | Cat. No. 11334P                                                                                                    |                         | Schedule C (Form 1040) 2020                               |                      |  |

Форма IRS 1065 Форма IRS 1040, приложение С

Secretary of State<br>Amendment to Articles of<br>Criganization of a<br>Umited Liability Company (LLC)

<u>sa matang pang</u>

agy Fees - Fins page \$1.00; each a

## Пример: Подача заявки в Секретариат штата Калифорния или местный муниципалитет

Secretary of State

**LIMITED LIABILITY COMPANY**<br>ARTICLES OF ORGANIZATION

16. RETURN TO:<br>FIRM<br>FIRM<br>ACCRESS<br>CITYSELATE<br>ZP CODE

SECSIVIT PRV, 1289

aggli ED

AUG 2 8 2002

<u>en Bild</u>ay<br>22. stolet, bushmyd teil

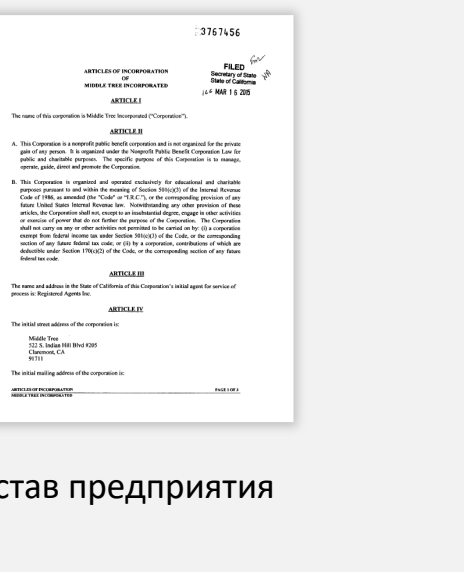

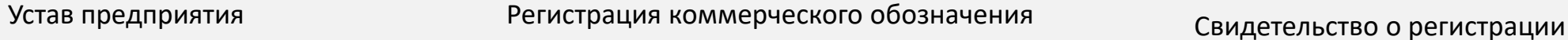

 $\lnot$ 

 $\Box$ 

FORM LLO-1 - FR. INS FEE \$70.00

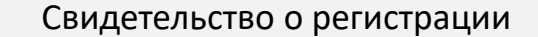

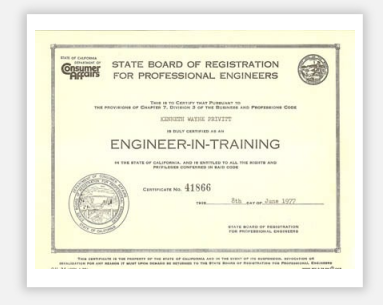

лицензия или разрешение государственного<br>2010/11/10 PAR2112 PAR21110 ROTALLIOSTIA образца на ведение деятельности.

CITY OF MILPITAS

**Business License**<br>Tax Receipt

**CORATION FATE** 

STATE LICENSE

In C. Kelle

S CERTIFICATE IS ONLY A RECEIPT OF TAXES<br>FIND PURSUANT TO MAG II-5-1121.

**BRACK LYNNE M. SHOP** 

CATE ISSUED: 01010015 CLASS OF 50 RETAIL SALES OR SERVICE

0USINE55  $\begin{tabular}{l|c|c} \hline \text{max} & \text{max} & \text{max} \\ \hline \text{ACOPE55} & \text{R00988500BX} \\ \hline \text{CTP}, & \text{MLPTIAG, CA 10335} \end{tabular}$ 

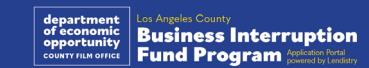

## <span id="page-14-0"></span>Пример: Удостоверение личности с фотографией государственного образца

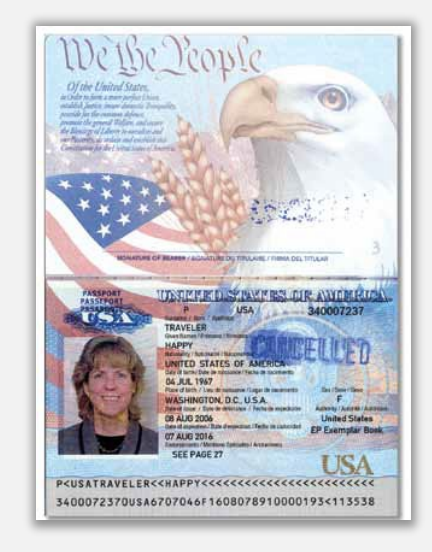

Паспорт Соединенных Штатов Водительское удостоверение Америки

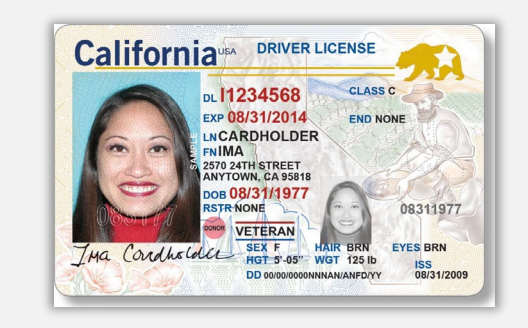

Следующие формы удостоверения личности **НЕ** принимаются:

- Удостоверения личности с истекшим сроком действия
- Проездные для автобуса
- Школьные удостоверения
- Профсоюзные удостоверения
- Рабочие бейджи
- Библиотечные карточки

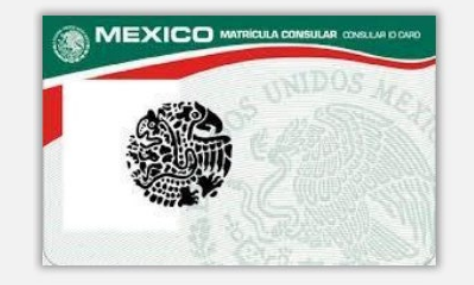

**Foreign Matricula Card** 

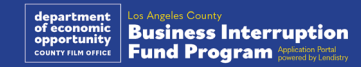

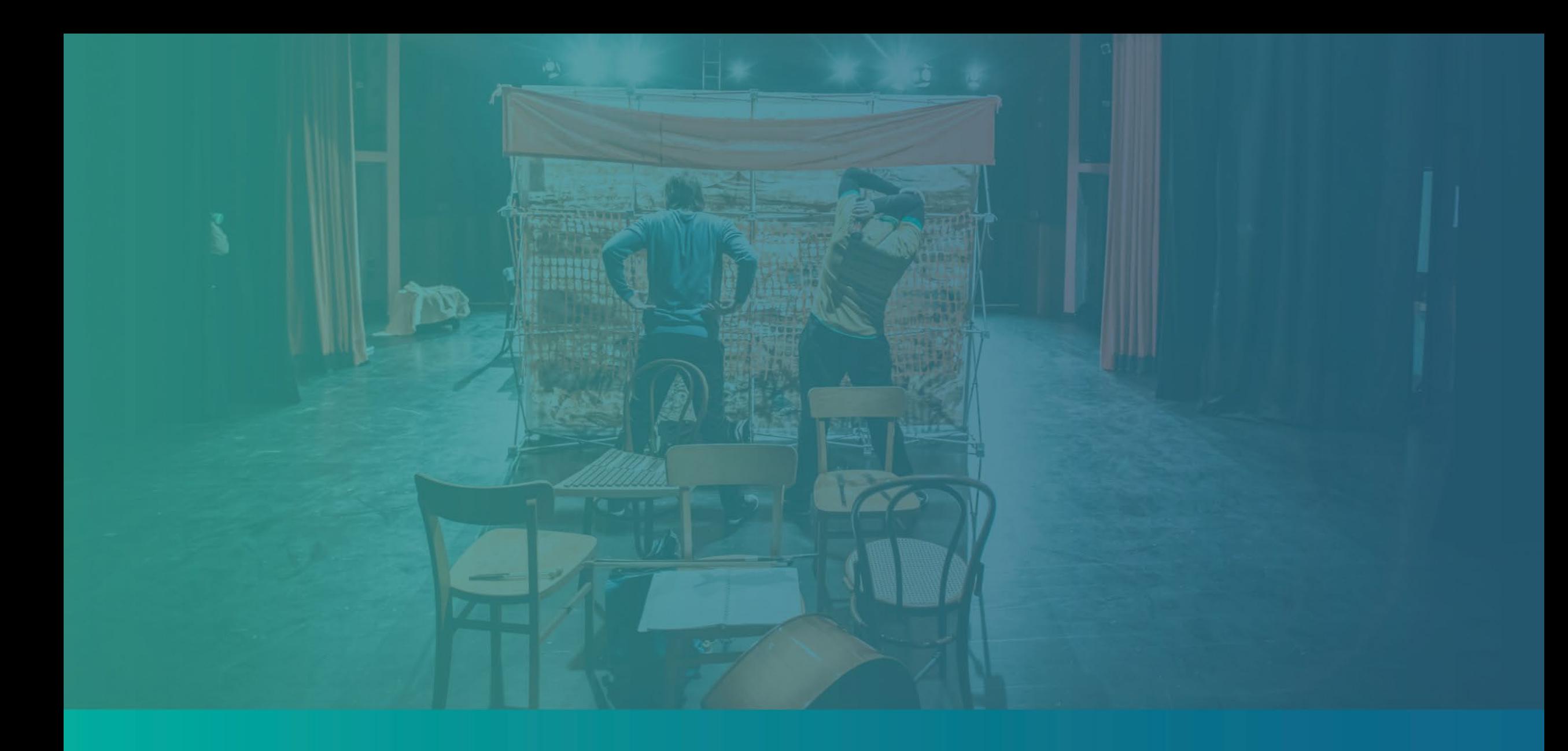

# Советы по подаче заявки

## Совет № 1: Используйте действительный адрес электронной почты

**Убедитесь, что вы используете действительный адрес электронной почты и что он правильно указан в заявке.** 

• Обновленная информация и дополнительные инструкции по вашей заявке будут отправляться на указанный вами адрес электронной почты. Некоторые адреса электронной почты не распознаются системой Lendistry, что может вызывать задержку в корреспонденции насчет заявки.

**Если в своей заявке вы указали неверный или недействительный адрес электронной почты, для обновления данных обращайтесь в наш коллцентр на номер (888) 984-1173 с понедельника по пятницу, с 7:00 до 19:00 по Тихоокеанскому времени.**

НЕ отправляйте новую заявку. Отправка нескольких заявок может расцениваться как мошенничество и помешать рассмотрению вашей заявки.

Недействительные адреса электронной почты

Наша система не принимает и не распознает следующие адреса электронной почты:

электронные адреса*, начинающиеся* с **info@** Пример: info@mycompany.com

электронные адреса*, заканчивающиеся* на **@contact.com** или **@noreply.com** Пример: mycompany@contact.com Пример: mycompany@noreply.com

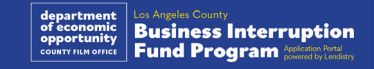

## Совет №2: Отправляйте все документы в формате PDF

**Все требуемые документы должны загружаться на Портал только в формате PDF.** Текст на загружаемых документах должен быть четким, выровненным по краям и располагаться не на отвлекающем фоне.

Важные замечания по поводу загрузки документов:

- 1. Все документы должны быть представлены в формате PDF (удостоверение личности государственного образца может быть представлено в формате PDF или JPEG).
- 2. Размер файла не должен превышать 15 МБ.
- 3. Имя файла НЕ ДОЛЖНО содержать специальных символов  $(|@#5%^0@^*|)$  +).
- 4. Если ваш файл защищен паролем, вам нужно будет ввести его.

#### **У вас есть сканер?**

Рекомендуем скачать бесплатное мобильное приложение для сканирования и пользоваться им.

#### **Genius Scan**

Apple | [Нажмите здесь, чтобы](https://apps.apple.com/us/app/genius-scan-pdf-scanner/id377672876) [скачать](https://apps.apple.com/us/app/genius-scan-pdf-scanner/id377672876) Android | [Нажмите здесь, чтобы](https://play.google.com/store/apps/details?id=com.thegrizzlylabs.geniusscan.free&hl=en_US&gl=US)  [скачать](https://play.google.com/store/apps/details?id=com.thegrizzlylabs.geniusscan.free&hl=en_US&gl=US)

**Adobe Scan** Apple | [Нажмите здесь, чтобы](https://apps.apple.com/us/app/adobe-scan-mobile-pdf-scanner/id1199564834)  [скачать](https://apps.apple.com/us/app/adobe-scan-mobile-pdf-scanner/id1199564834) Android | [Нажмите здесь, чтобы](https://play.google.com/store/apps/details?id=com.adobe.scan.android&hl=en_US&gl=US) [скачать](https://play.google.com/store/apps/details?id=com.adobe.scan.android&hl=en_US&gl=US)

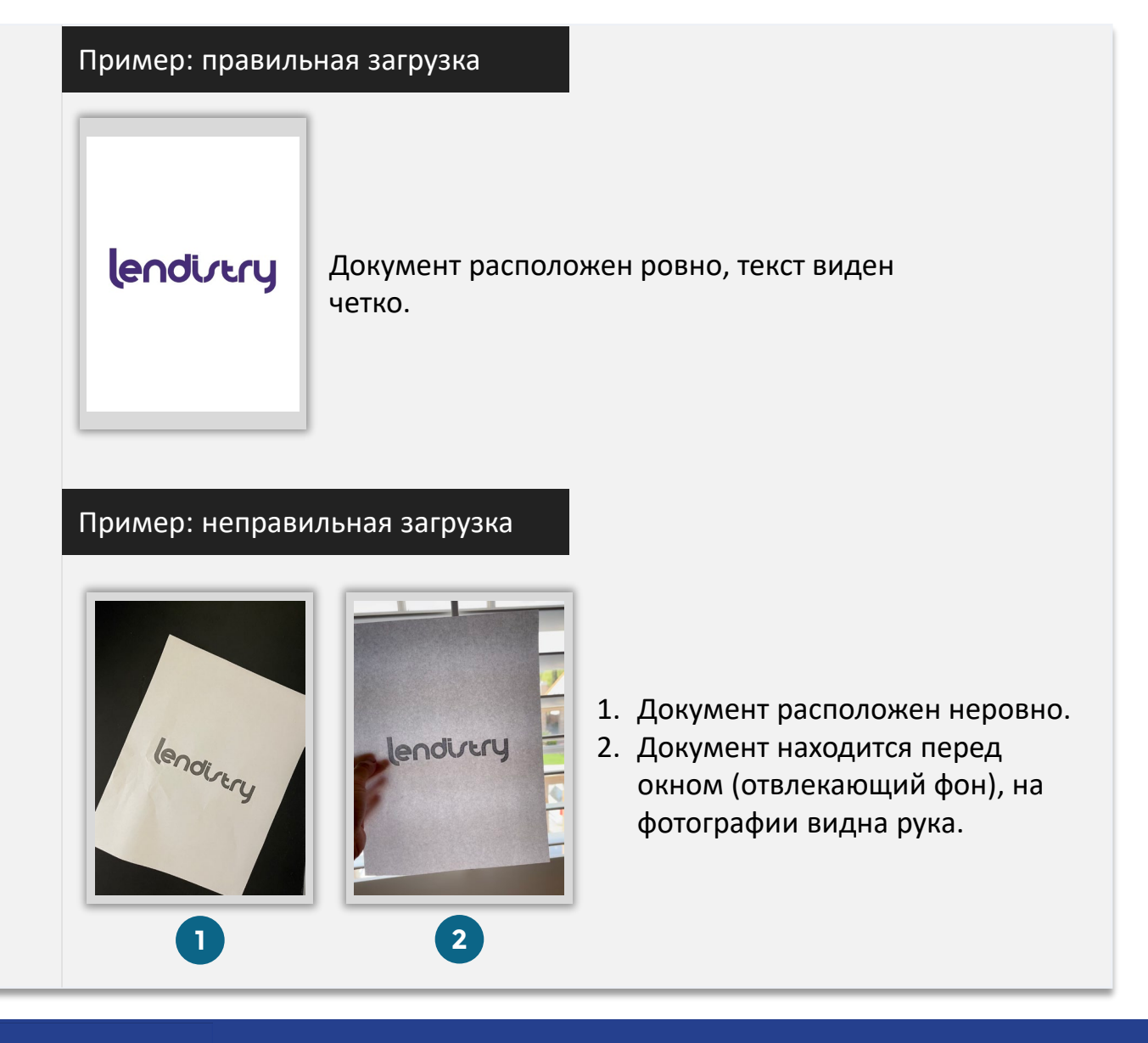

#### <span id="page-18-0"></span>**Что такое Persona?**

Persona — это независимая платформа, используемая Lendistry для предотвращения мошенничества и смягчения его последствий. Платформа Persona позволяет Lendistry проверить личность человека и предотвратить возможную подделку документов путем автоматического сравнения селфи человека с его портретом на удостоверении личности с помощью 3-точечной композитной и биометрической проверки.

- Заявителям понадобится подтвердить свои идентификационные данные с помощью Persona посредством загрузки фотографии действительного удостоверения личности государственного образца.
	- o Приемлемые формы удостоверения личности с фотографией государственного образца включают:
	- o водительское удостоверение;
	- o паспорт Соединенных Штатов Америки; и
	- o удостоверение личности образца штата или удостоверение личности, выпускаемое иностранным правительством.
- Заявителям также необходимо будет сделать селфи с помощью устройства с фронтальной камерой, чтобы пройти проверку на платформе Persona.

#### Передовые практики для успешного заполнения заявки на Persona

- 1. Используйте устройство с фронтальной камерой. Если вы заполняете заявку на ноутбуке или компьютере, не оснащенном камерой, вам будет предоставлена опция заполнения на Persona с помощью мобильного устройства в любое время, нажав кнопку «Продолжить на другом устройстве» и отсканировав предоставленный QR-код или запросив ссылку по SMS или электронной почте.
	- После заполнения заявки на Persona с помощью мобильного устройства происходит автоматическое перенаправление на страницу заявки на ноутбуке или компьютере.
- *2. Перед* тем как начать использовать платформу Persona, сфотографируйте лицевую и оборотную часть своего удостоверения личности государственного образца и сохраните его на устройстве, с помощью которого вы будете делать селфи максимально эффективным способом.
	- Положите удостоверение личности государственного образца на ровную белую поверхность и используйте хорошее освещение.
	- Не используйте вспышку, так как она может вызвать блики.
- 3. Делая селфи, используйте хорошее освещение, направленное на лицо, избегая ярких источников света сзади.
	- Встаньте перед глухой стеной или дверью и избегайте оживленных фонов.
	- Не используйте вспышку, так как она может вызвать блики.

## Как заполнить заявку на Persona

#### Шаг 1

Нажмите на кнопку «**Начать проверку**», а затем выберите тип удостоверения личности государственного образца, которое вы будете использовать для подтверждения своей личности.

#### Шаг 2

Сделайте или загрузите снимок **лицевой** стороны вашего удостоверения личности. Выберите «Использовать этот файл», чтобы продолжить. См. [стр. 19](#page-18-0) для ознакомления с передовой практикой выполнения этого шага.

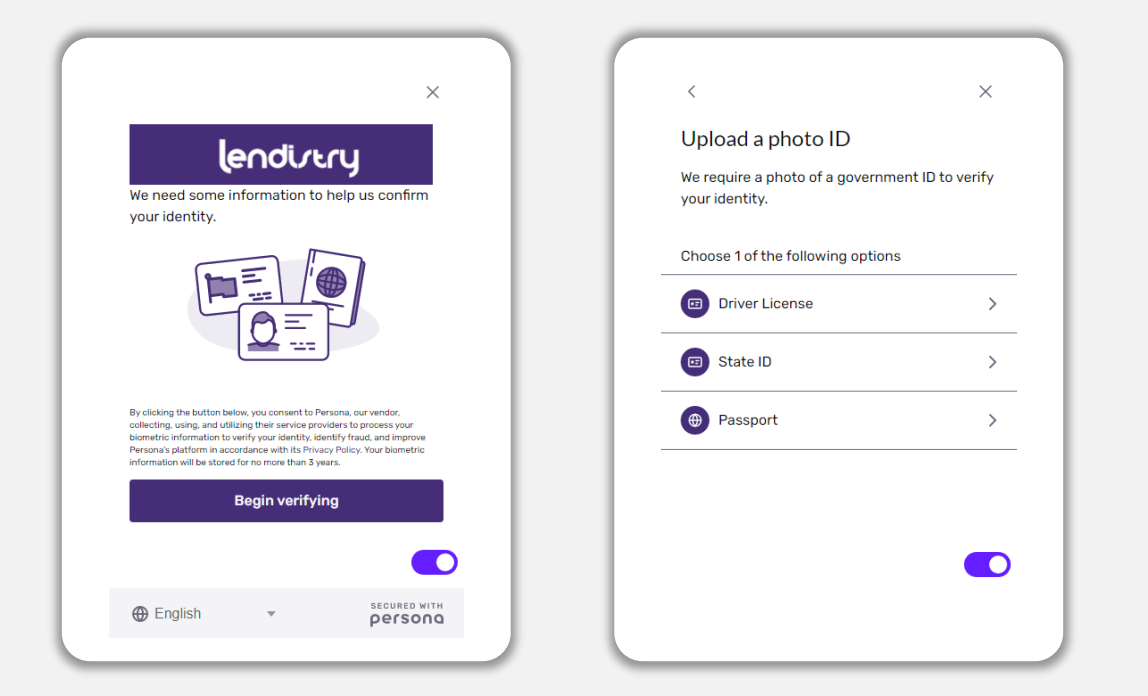

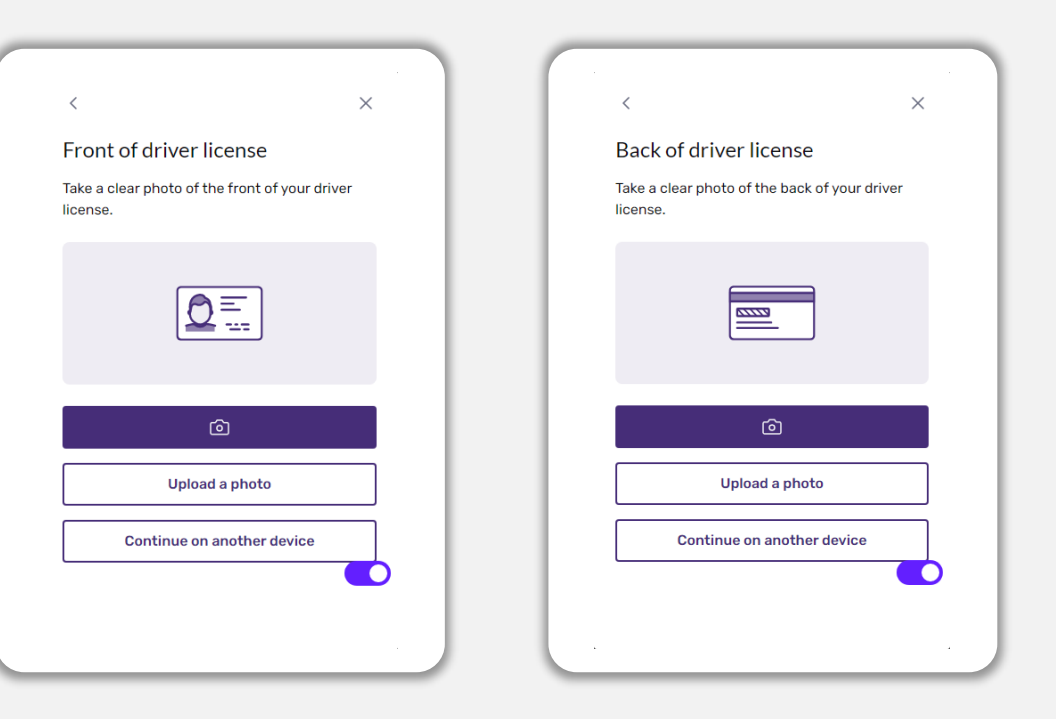

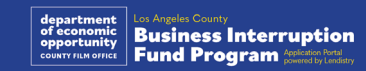

## Как заполнить заявку на Persona

#### Шаг 3

Сделайте или загрузите фотографию **оборотной** стороны вашего удостоверения личности. Выберите «Использовать этот файл», чтобы продолжить. См. [стр. 19](#page-18-0) для ознакомления с передовой практикой выполнения этого шага.

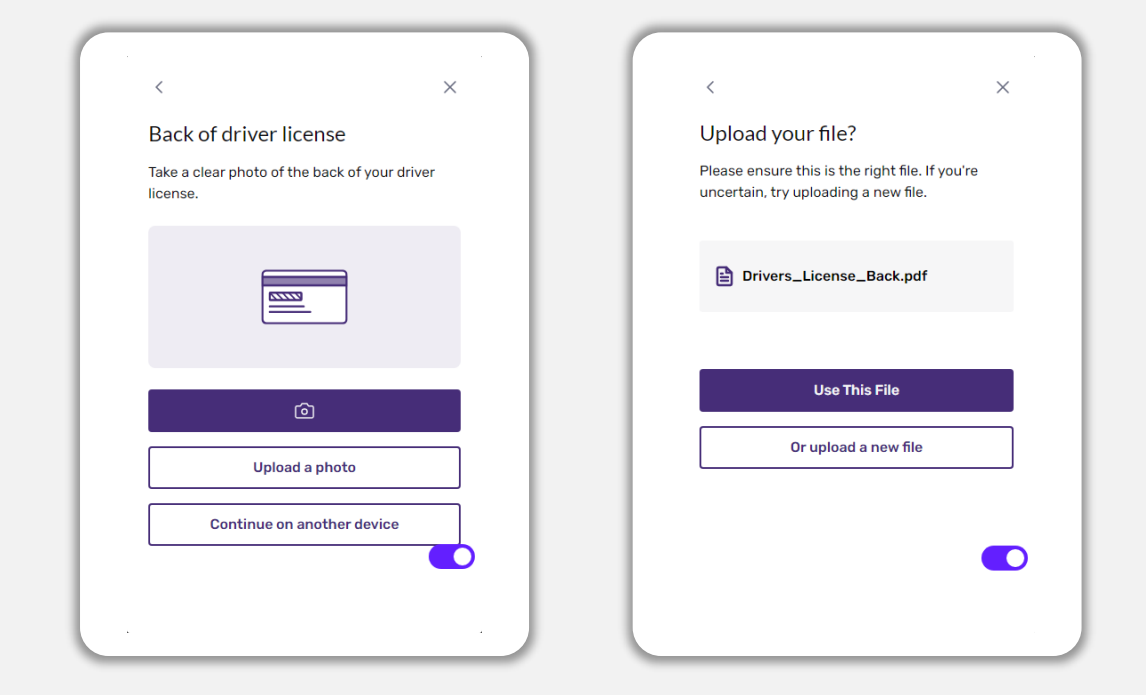

#### Шаг 4

Используя устройство **с фронтальной** камерой, следуйте подсказкам на экране, чтобы сделать селфи, посмотрев вперед, влево, а затем вправо. См. [стр. 19](#page-18-0) для ознакомления с передовой практикой выполнения этого шага. После завершения выберите «Готово», и вы будете перенаправлены на страницу заявки.

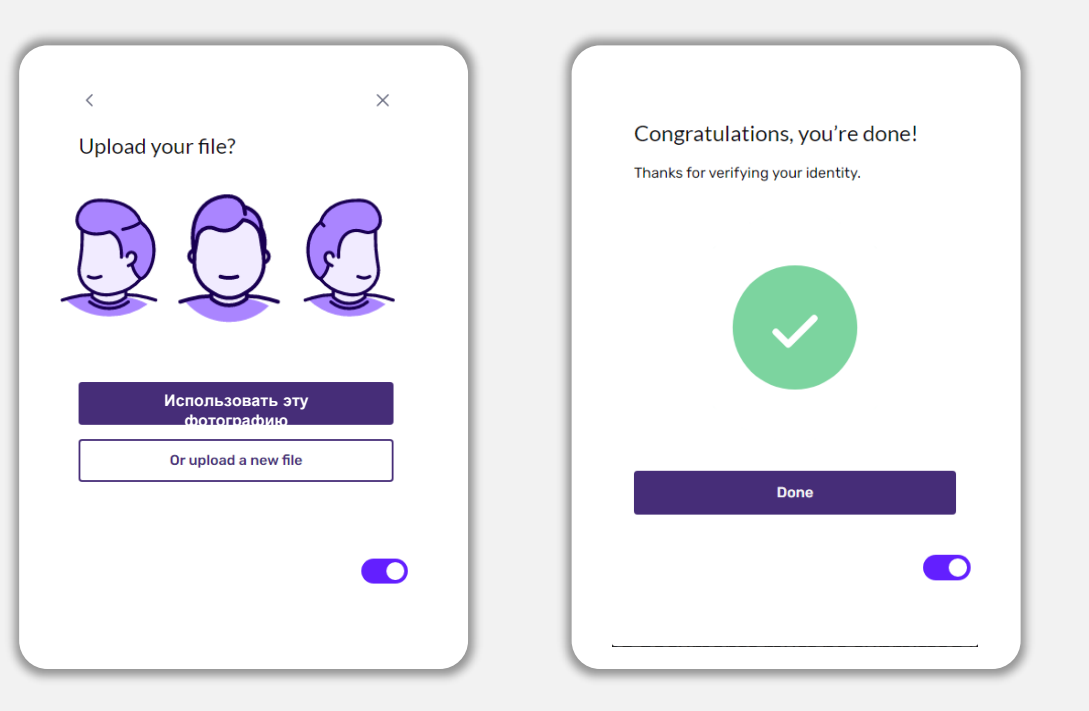

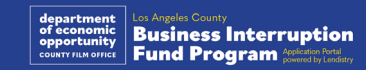

## Совет №4: Используйте Google Chrome

Для наилучшего удобства пользования рекомендуем использовать Google Chrome на протяжении всего процесса подачи заявки.

Другие веб-браузеры могут не поддерживать наш интерфейс; в результате в процессе подачи заявки могут возникать ошибки.

Если на вашем устройстве не установлен Google Chrome, вы можете скачать его бесплатно по ссылке<https://www.google.com/chrome/>

Прежде чем приступить к подаче заявки, выполните следующие действия в Google Chrome:

- **1. Очистите кэш**
- **2. Используйте режим инкогнито**
- **3. Отключите блокировщик всплывающих окон**

#### Очистите кэш

Кэшированные данные — это информация, которая сохраняется при посещении веб-сайтов и приложений, и в основном используется для ускорения процесса просмотра путем автоматического заполнения необходимых полей вашими данными. Однако кэшированные данные могут также содержать устаревшую информацию, такую как старые пароли, или некорректно введенную вами информацию. Это может приводить к возникновению ошибок в вашей заявке, в связи с чем ваши действия могут расцениваться как мошеннические.

#### Используйте режим инкогнито

Режим инкогнито позволяет вводить информацию в конфиденциальном режиме и обеспечивает защиту ваших данных от запоминания и кэширования.

#### Отключите блокировщик всплывающих окон

Для процесса подачи заявки предусматривается появление всплывающих сообщений, предназначенных для подтверждения точности предоставляемой вами информации. Чтобы увидеть эти сообщения, нужно отключить блокировщик всплывающих окон в Google Chrome.

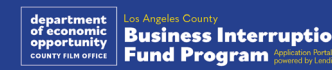

## Как очистить кэш

#### Шаг 1

Откройте новое окно в браузере Google Chrome, нажмите на три точки в правом верхнем углу и перейдите в раздел «**Настройки**».

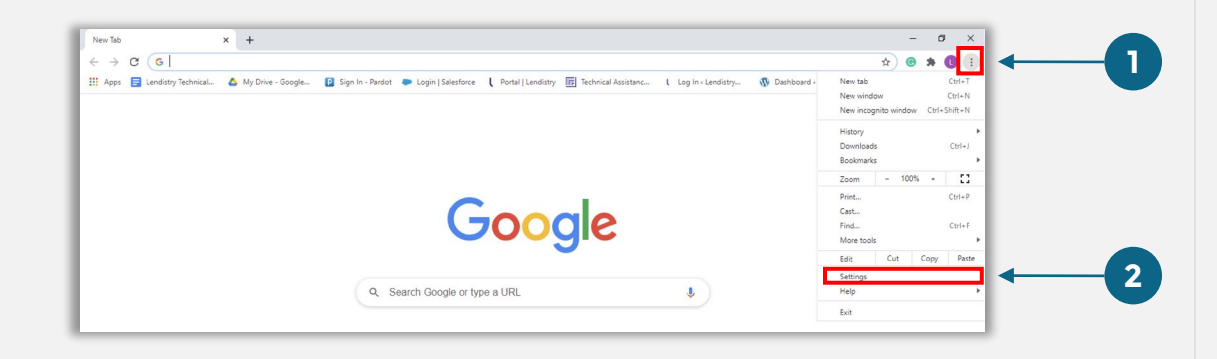

#### Шаг 2

Перейдите в раздел «**Конфиденциальность и безопасность**» и выберите «**Удалить данные о посещениях сайтов**».

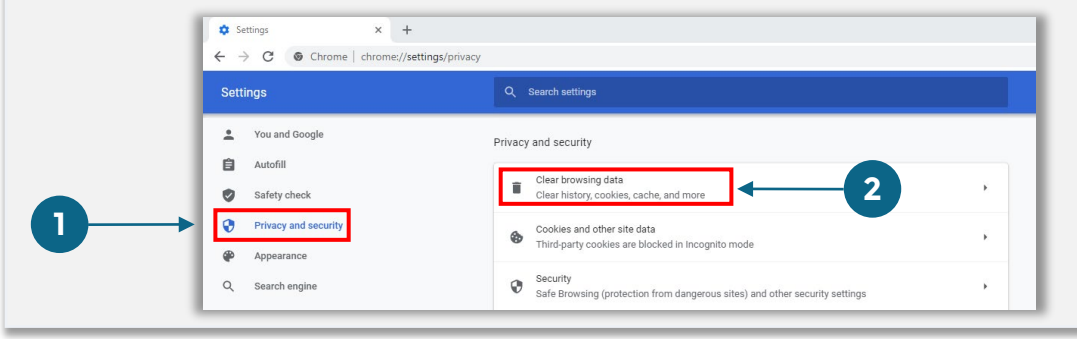

#### Шаг 3

#### Выберите «**Удалить данные**».

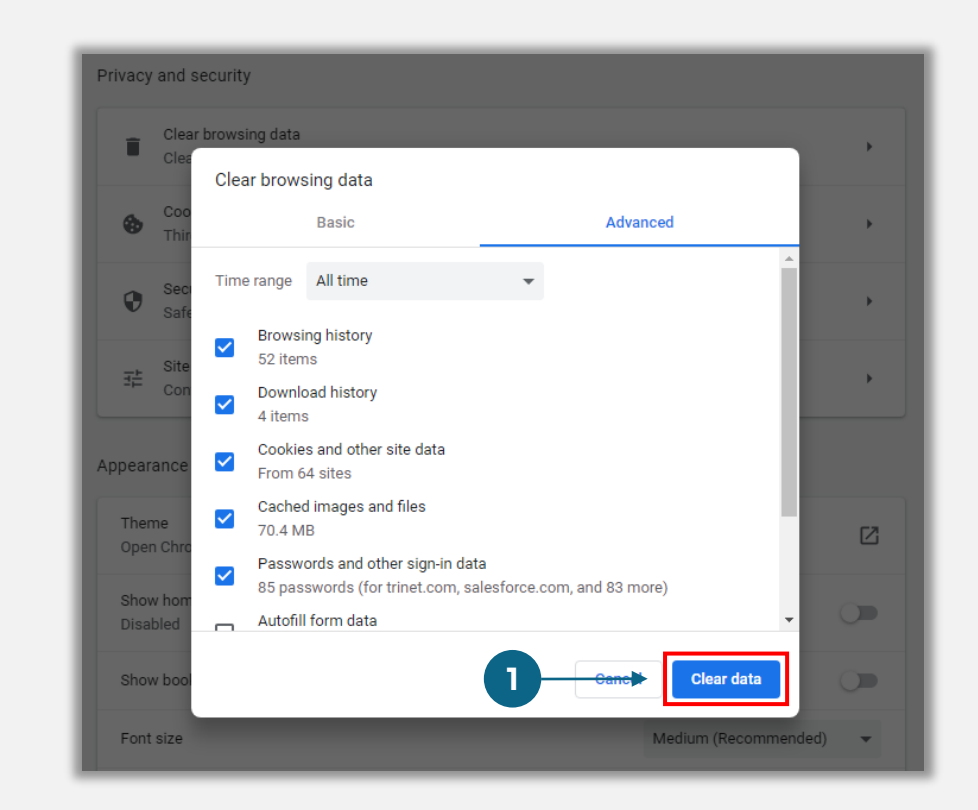

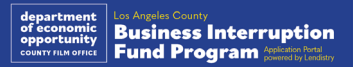

## Как работать в режиме инкогнито

#### Шаг 1

Нажмите на три точки в правом верхнем углу веб-браузера и выберите «**Новое окно в режиме инкогнито**».

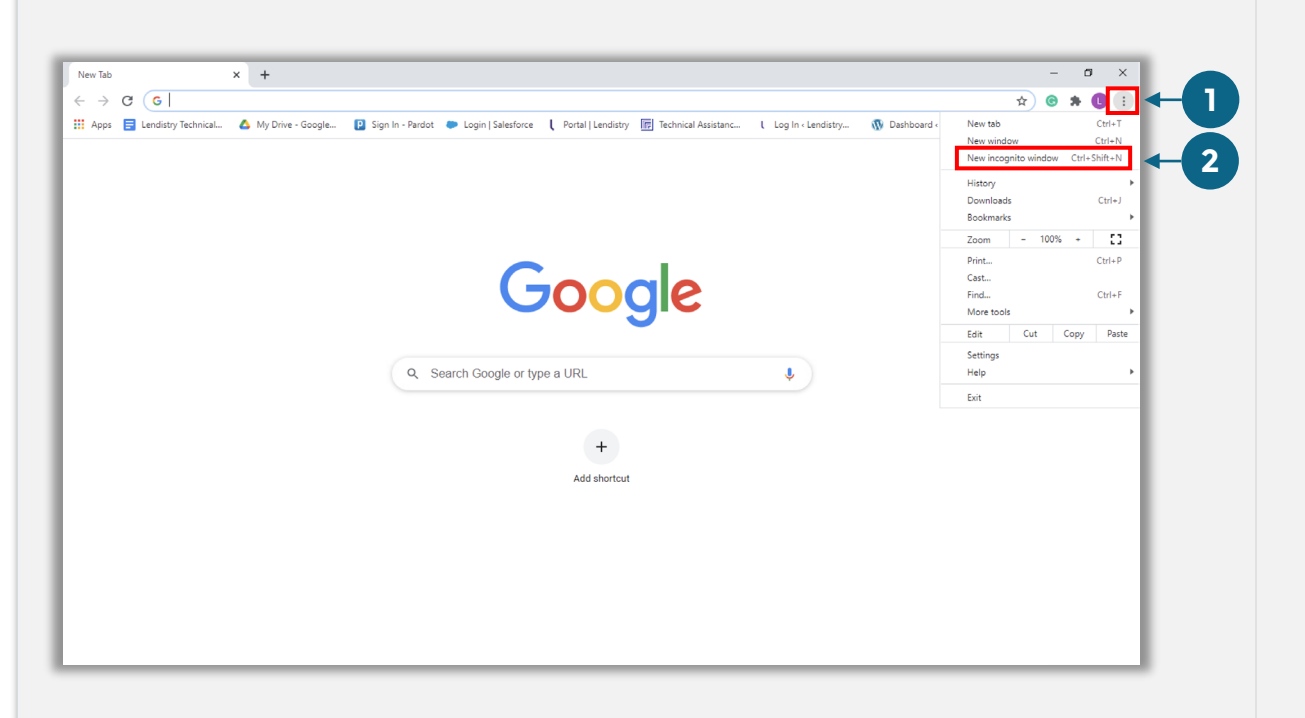

#### Шаг 2

В вашем браузере Google Chrome откроется новое окно. Работайте в режиме инкогнито в ходе всего процесса оформления заявки.

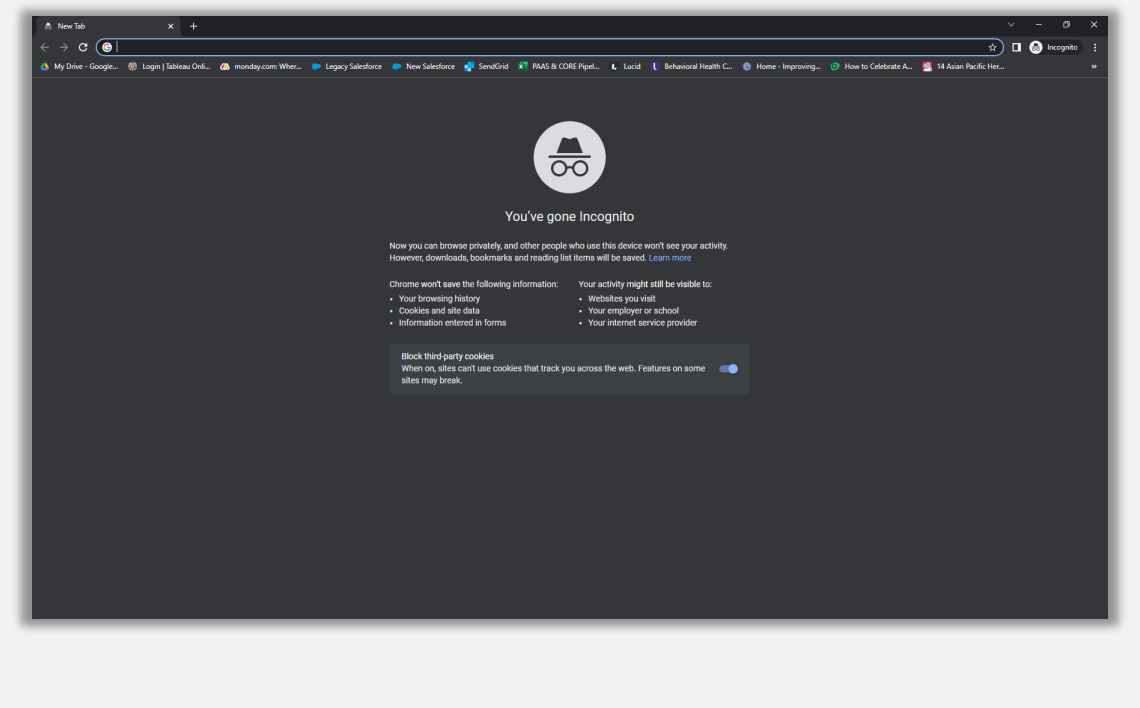

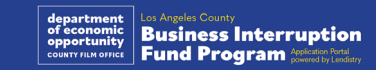

## Как отключить блокировщики всплывающих окон

#### Шаг 1

Откройте новое окно в браузере Google Chrome, нажмите на три точки в правом верхнем углу и перейдите в раздел «**Настройки**».

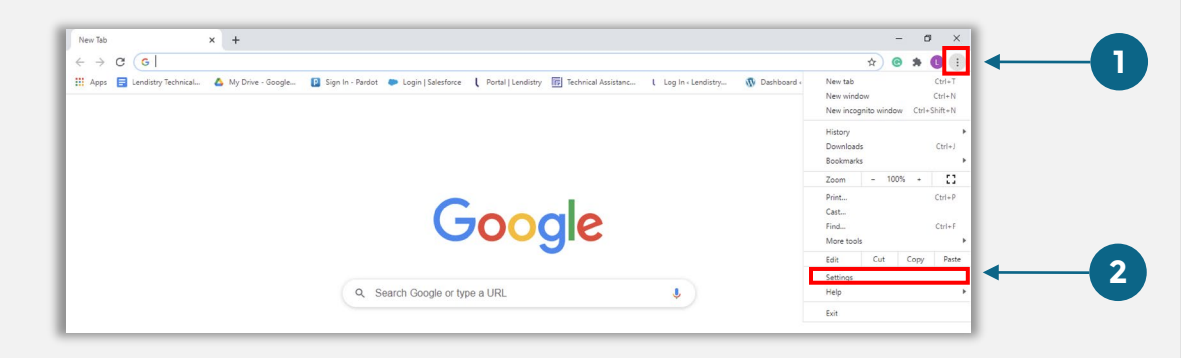

#### Шаг 2

Перейдите в раздел «**Конфиденциальность и безопасность**» и выберите «**Настройки сайтов**».

#### Settings  $\times$  +  $\bullet$  -  $\bullet$  - $\qquad \qquad \begin{array}{ccc} \ast & \bullet & \ast & \bullet \end{array}$  $\leftarrow$   $\rightarrow$   $\mathbf{C}$   $\bullet$  Chrome | chrome://settings/privac Q Search settings Settings Pou and Googl Privacy and security **自** Autofill Clear browsing data Safety check ry, cookies, cache, and more **1** Privacy and so l other oite dete Appearance Security<br>
Safe Brow Q Search engi **同** Default brows **2** Site Settings Controls what i (1) On startup Privacy Sandbox<br>Trial features are or

#### Шаг 3

Выберите «**Всплывающие окна и переадресация**». Нажмите на кнопку, чтобы она стала синей, а статус изменился с «**Заблокировано**» на «**Разрешено**».

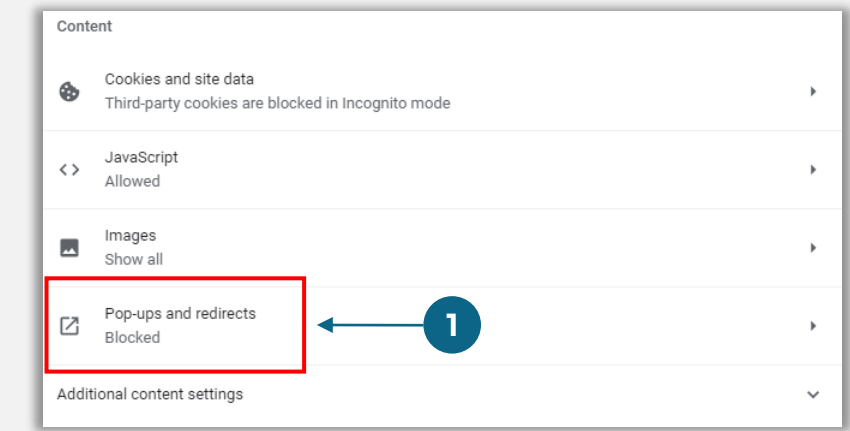

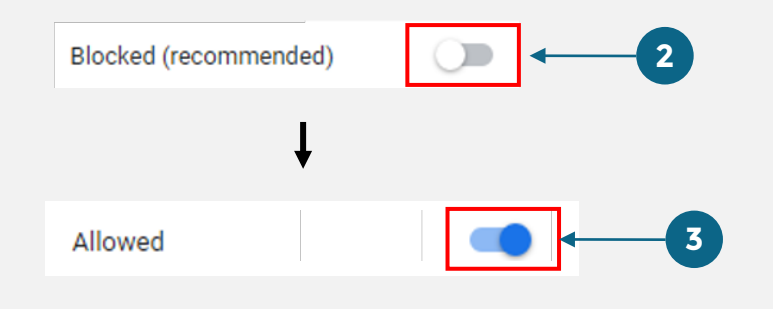

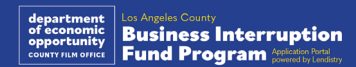

# Процесс подачи заявки

# GLOSEDS **ABSOLUTELY** NO ADMITTANCE WITHOUT PERMISSION OF PRODUCER

## Где подавать заявку

Вы можете начать подачу заявки с веб-сайта Программы: [https://grants.lacounty.gov/.](https://grants.lacounty.gov/) Чтобы запустить процедуру подачи новой заявки, выберите из меню Подать заявку». Вы будете перенаправлены на портал Lendistry для подачи заявок.

Вы сможете получать доступ к своей заявке и управлять ею в любое время, нажав на кнопку «Портал Lendistry».

На веб-сайте Программы также предусмотрены различные ресурсы, которые помогут вам пройти все этапы подачи заявки. К таким ресурсам относятся:

- Методические указания по работе с Программой
- Записанные вебинары
- Руководство по работе с Программой и подаче заявок
- Загруженный Сертификат заявителя
- Номера телефонов и время работы контактного центра службы поддержки клиентов
- FAQ
- Советы по подаче заявки

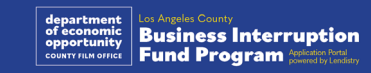

- <span id="page-27-0"></span>1. Чтобы подать заявку, вам понадобится «Создать новую учетную запись».
- 2. При регистрации используйте основной адрес электронной почты, используемый владельцем предприятия, на которое вы подаете заявку. На этот адрес будут отправляться важная информация и актуальные сведения, связанные с вашей заявкой.
- 3. Чтобы войти в учетную запись на портале Lendistry, вам нужно будет пройти многофакторную аутентификацию. При каждом входе на номер мобильного телефона, указанный вами во время регистрации, будет отправлен код подтверждения. Его необходимо будет ввести, чтобы получить доступ к учетной записи на портале Lendistry.
- 4. Вы можете получить доступ к вашей заявке в любое время, нажав на кнопку «Войти в существующую учетную запись». После входа вы увидите статус своей заявки.

Если вам требуется помощь в создании учетной записи на портале или в получении к ней доступа, обращайтесь в контактный центр службы поддержки клиентов Lendistry по телефону 1-888-984-1173 с понедельника по пятницу (с 7:00 до 19:00 по Тихоокеанскому летнему времени).

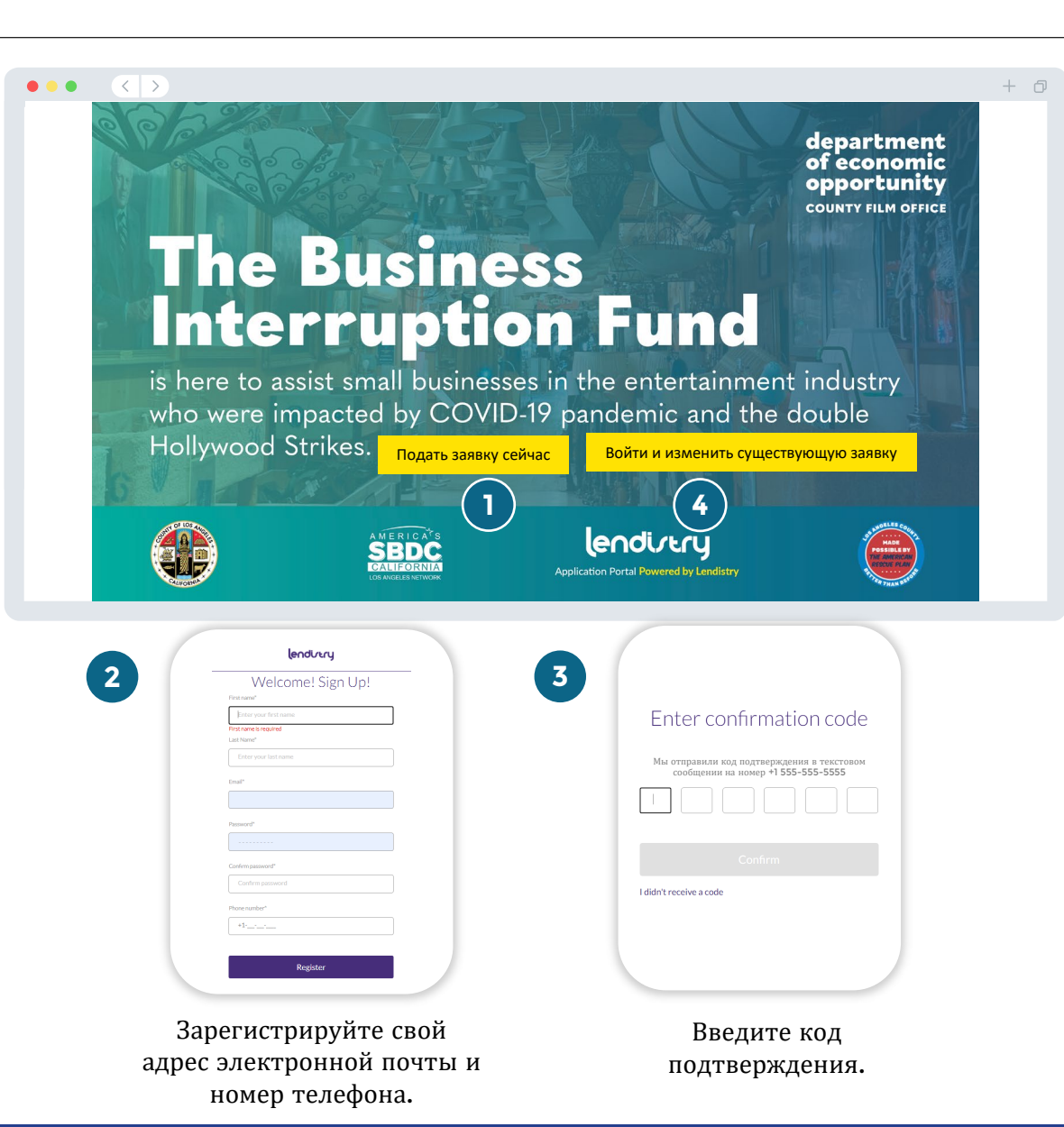

## Раздел 1: Сведения о владельце

**Нам нужна информация о владельце вашего предприятия.**

- Официальное имя владельца
- Официальная фамилия владельца
- Дата рождения владельца
- Электронный адрес владельца
- Адрес места жительства владельца, строка 1 (абонентский ящик не принимается)
- Адрес места жительства владельца, строка 2 (абонентский ящик не принимается)
- Город проживания владельца
- Штат проживания владельца
- Абонентский ящик по месту жительства владельца
- Отличается ли адрес места жительства от почтового адреса?
- Номер социального страхования (Social Security Number, SSN) или индивидуальный номер налогоплательщика (Individual Taxpayer Number, ITIN) владельца<sup>1</sup>
- Доля участия (%)
- Предпочитаемый язык владельца
- Политика SMS/текстовых сообщений<sup>2</sup>

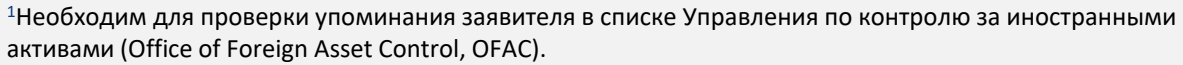

<sup>2</sup>Отметьте этот пункт, если хотите получать новые данные по своей заявке в ходе ее рассмотрения с помощью SMS/текстовых сообщений.

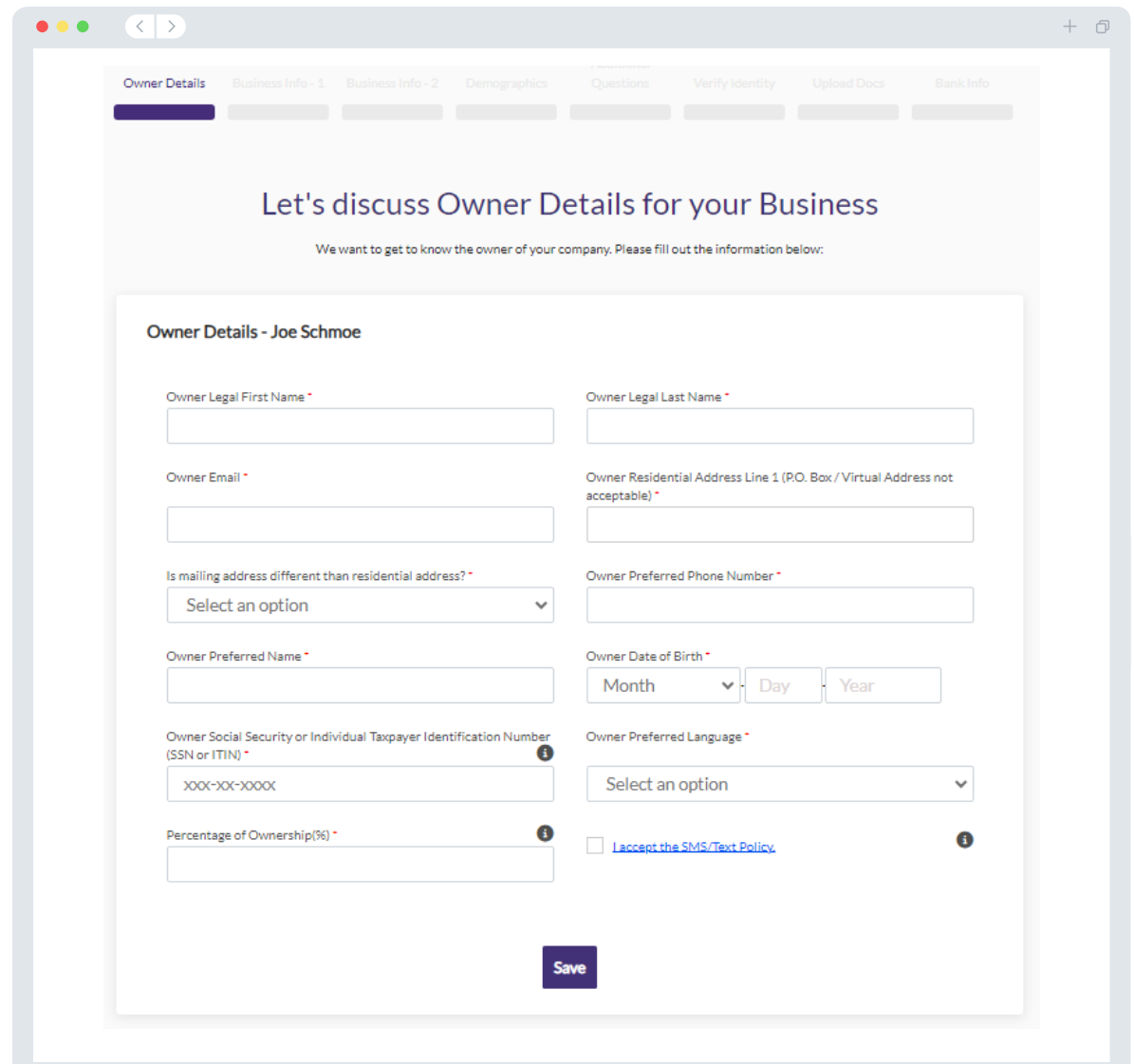

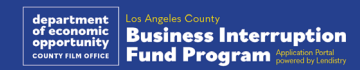

## Раздел 2: Информация о предприятии - 1

#### **Расскажите нам о своем предприятии.**

- Официальное название предприятия
- Торговое наименование (Doing Business As, DBA) (укажите «N/A», если DBA не используется)
- Наличие у вашего предприятия идентификационного номера работодателя (EIN)
- Адрес предприятия, строка 1 (укажите адрес физического местонахождения предприятия)
- Адрес предприятия, строка 2 (укажите адрес физического местонахождения предприятия)
- Город, где находится предприятие
- Штат, где находится предприятие
- Почтовый индекс предприятия
- Номер телефона предприятия
- Представляет ли владелец/должностное лицо коммерческую или некоммерческую организацию?
- Тип субъекта предпринимательской деятельности
- Штат регистрации
- Дата официальной регистрации предприятия
- Адрес веб-сайта предприятия (укажите «N/A», если таковой не имеется)

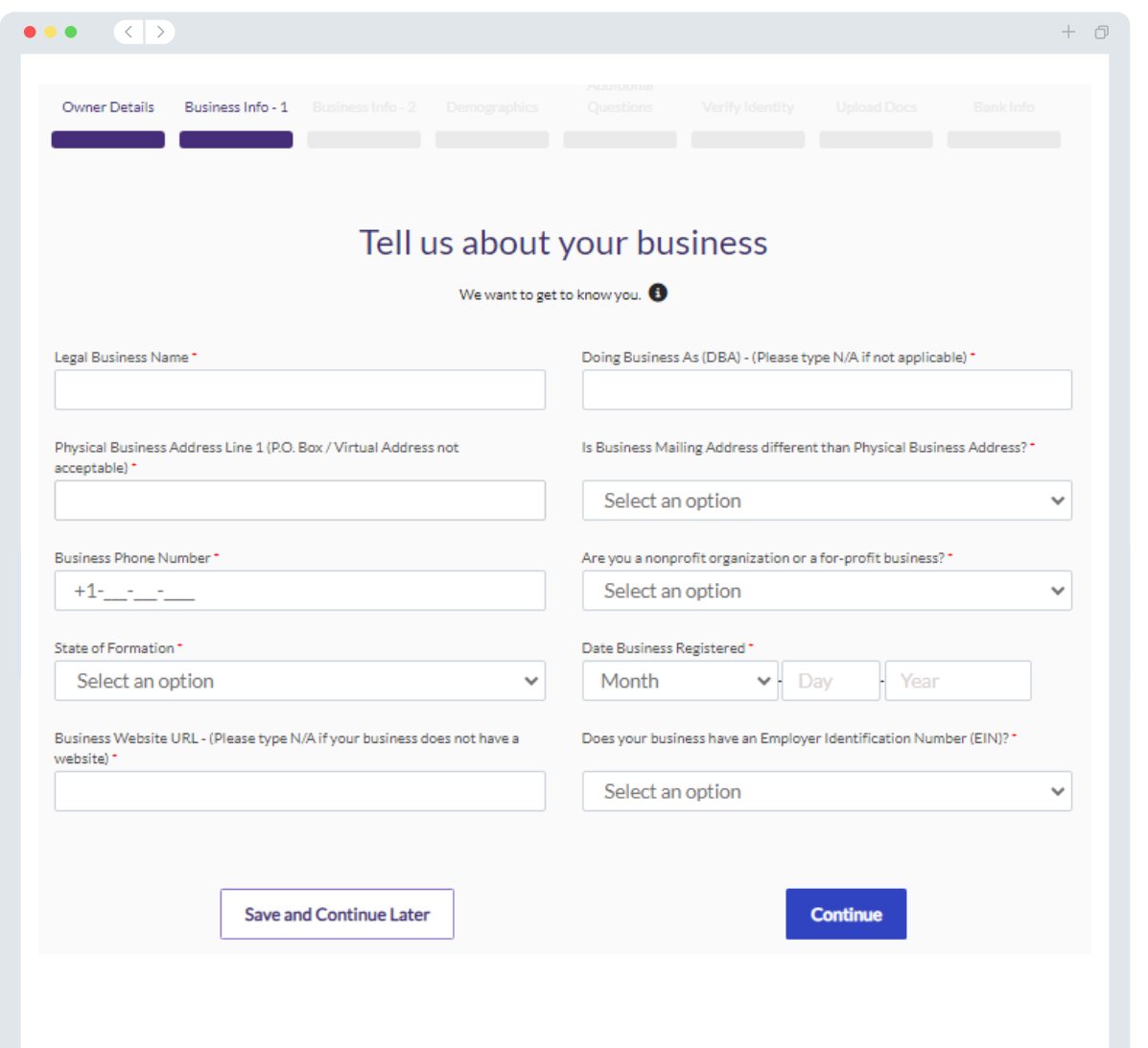

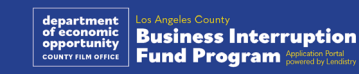

## Раздел 3: Информация о предприятии — 2

#### **Нам нужно больше информации о вашем предприятии.**

- Годовой валовый доход, указанный в вашей федеральной налоговой декларации по предприятию за 2023 г. (важное примечание: введите «0», если был указан добавочный номер).
- Запрашиваемый размер гранта (важное примечание: если вас утвердили на грантовую финансовую помощь, сумма финансирования, которую вы получаете, может отличаться от запрашиваемой здесь суммы).
- Количество сотрудников, работающих полный рабочий день на вашем предприятии в 2023 г.
- Количество сотрудников, работающих неполный рабочий день на вашем предприятии в 2023 г.
- Как вы узнали об этой Программе?

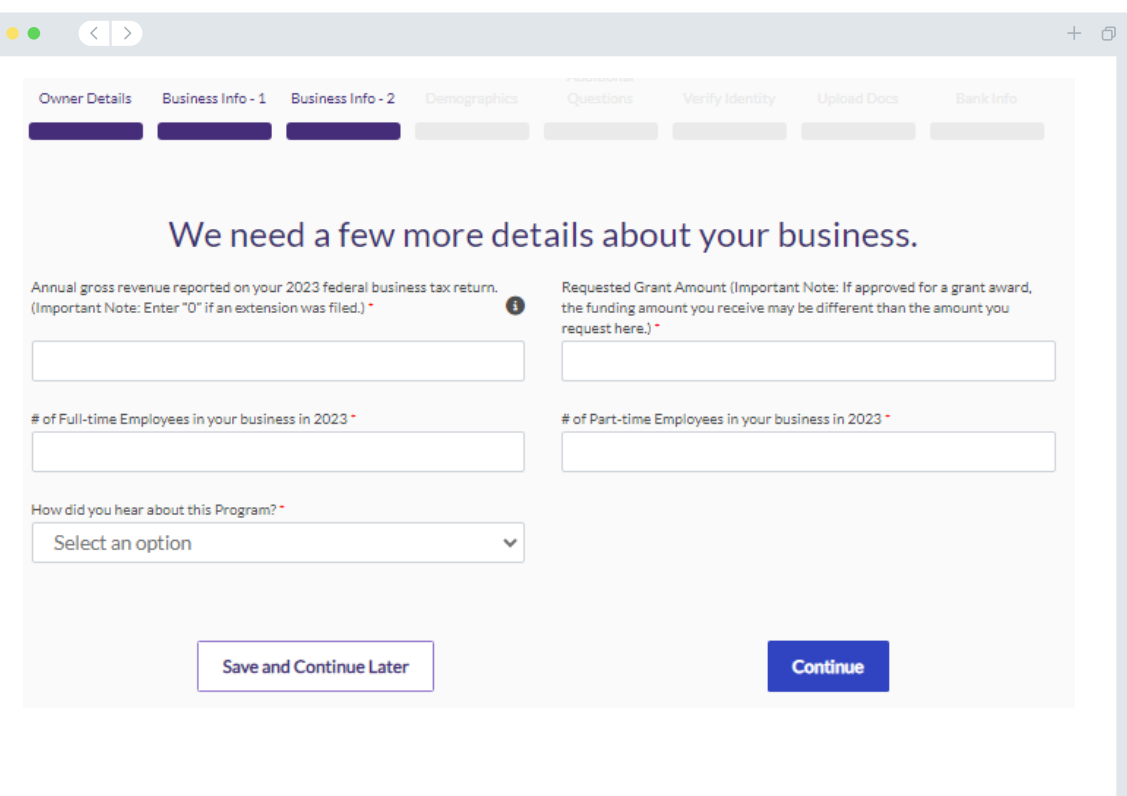

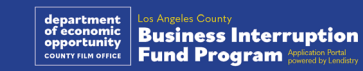

## Раздел 4: Демографические данные

#### **Мы хотим узнать больше о вашем предприятии.**

Информация, предоставленная на этой странице, не влияет на ваше соответствие требованиям. Она дается только в целях отчетности.

- Тип вашей клиентской базы
- Код Североамериканской системы классификации отраслей (North American Industry Classification System, NAICS) — [Поиск кодов NAICS по](https://www.naics.com/search-naics-codes-by-industry/) [индустрии | Ассоциация NAICS](https://www.naics.com/search-naics-codes-by-industry/)
- Владельцем является женщина?
- Владельцем является ветеран
- Владельцем является человек с ограниченными возможностями?
- Владельцем является представитель сообщества ЛГБТКИА?
- Расовая принадлежность заявителя
- Этническая принадлежность заявителя
- Выбор языка

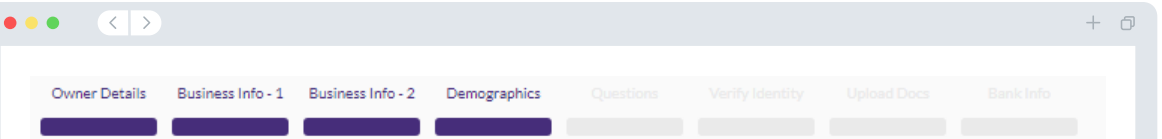

#### We want to learn more about your business

Your responses on this page will not affect the scoring of your application. These data points are collected for reporting purposes only.

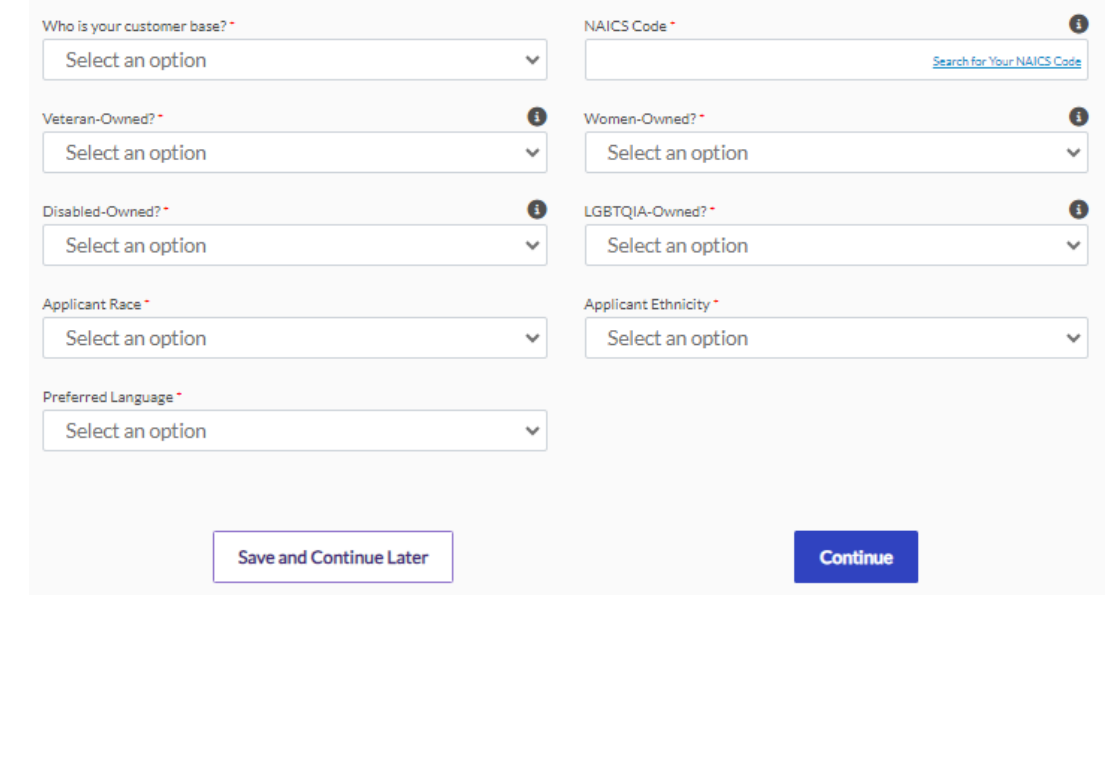

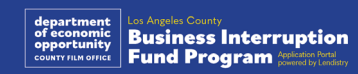

**Еще несколько вопросов, которые помогут определить, соответствуете ли вы требованиям.**

- Выполняет ли ваше предприятие практически все требования применимых федеральных законов, законов штата и местных законов, нормативных актов?
- Терпело ли ваше предприятие убытки по крайней мере на 70% из-за пандемии COVID -19 в период с 1 марта 2020 г. до настоящего момента, а также двойных протестов в Голливуде в период между 1 мая 2023 г. по 30 ноября 2023 г.?
- Исходит ли как минимум 70% вашего дохода из индустрии развлечений?
- Потерпело ли ваше предприятие убытки, превышающие или равные запрашиваемой сумме грантовой финансовой помощи?
- Было ли ваше предприятие зарегистрировано до 30 декабря 2021 г.?
- Находилось ли ваше предприятие физически в округе Лос-Анджелес по состоянию на май 2023 г. и находится ли оно в настоящее время в округе Лос -Анджелес?
- Являетесь ли вы мажоритарным владельцем не младше 18 лет по состоянию на дату подачи заявки?
- Заполняете ли вы сами налоговые декларации вашего предприятия? (Этот вопрос не повлияет на балл по вашей заявке).

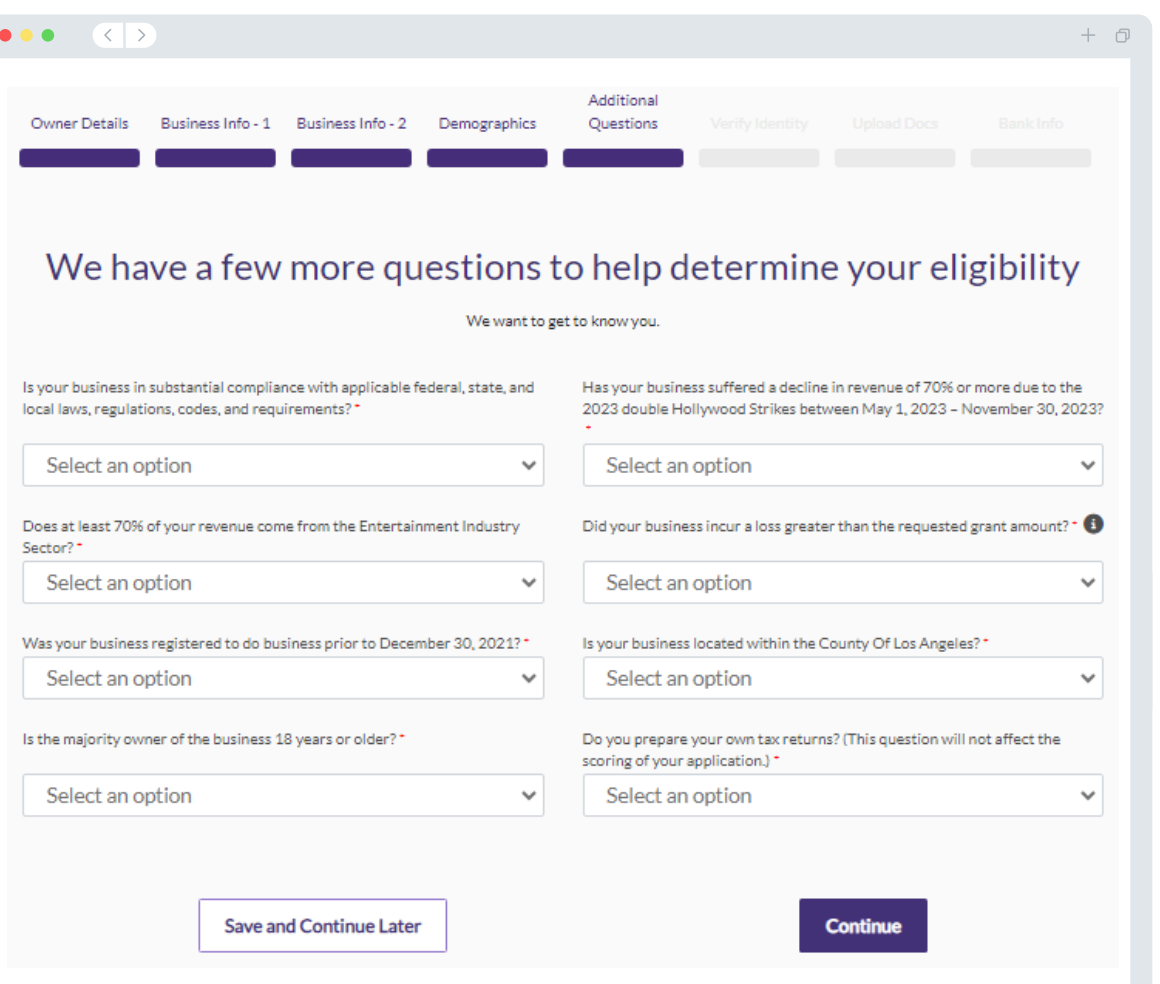

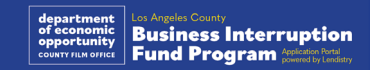

## Раздел 6: Подтверждение идентификационных данных

#### **Проверка личности**

В этом разделе вам понадобится подтвердить ваши идентификационные данные с помощью Persona посредством загрузки фотографии вашего действительного удостоверения личности государственного образца. Приемлемые формы удостоверения личности государственного образца включают:

- водительское удостоверение;
- удостоверение личности образца штата или удостоверение личности, выпускаемое иностранным правительством;
- паспорт США или заграничный паспорт.

Вам также необходимо сделать селфи с помощью устройства с фронтальной камерой. См. [слайды 19](#page-18-0)-21 для ознакомления с передовой практикой успешного заполнения заявки на Persona.

#### **Что такое Persona?**

Persona — это независимая платформа, используемая Lendistry для предотвращения мошенничества и смягчения его последствий. Платформа Persona позволяет Lendistry проверить личность человека и предотвратить возможную подделку документов путем автоматического сравнения селфи человека с его фотографией на удостоверении личности с помощью 3-точечной композитной и биометрической проверки.

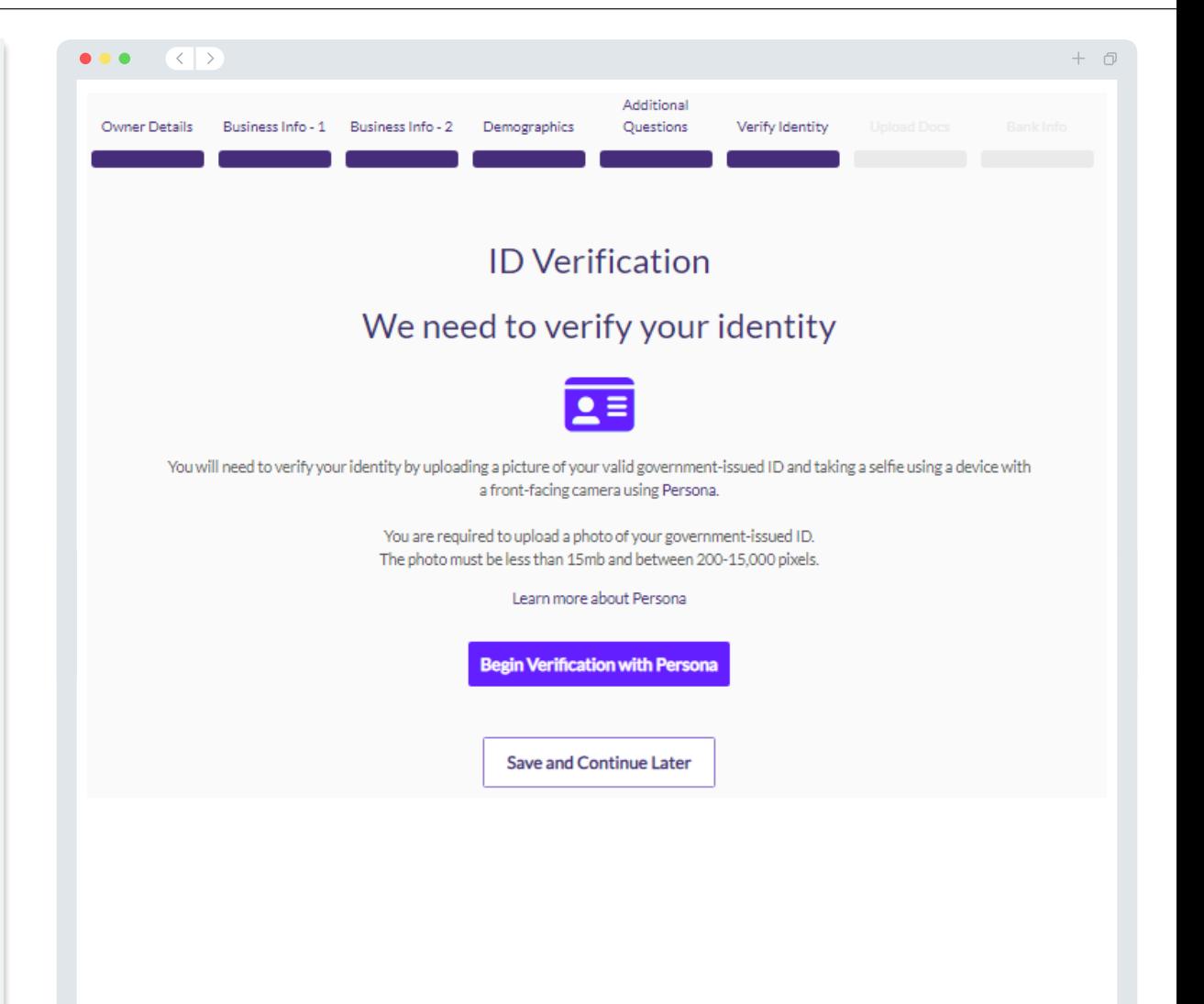

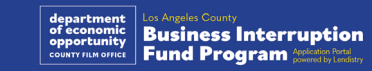

## Раздел 7: Загрузка документов

#### Шаг 1

Нажмите на значок загрузки, чтобы пройти по пути к файлу с документом на вашем устройстве, или перетащите файл на значок.

#### Шаг 2

Если для просмотра вашего файла требуется пароль, нажмите на три точки рядом с меню **«Options» («Опции»)** и выберите **«Set Password» («Установить пароль»)**, чтобы ввести пароль. Нажав на три точки, вы также можете просмотреть, заменить или удалить файл.

#### Шаг 3

После успешной загрузки файла статус вашего документа изменится с **«Запрошено»** на **«Отправлено»**.

#### Шаг 4

Повторяйте вышеприведенные шаги, пока не будут загружены все требуемые документы.

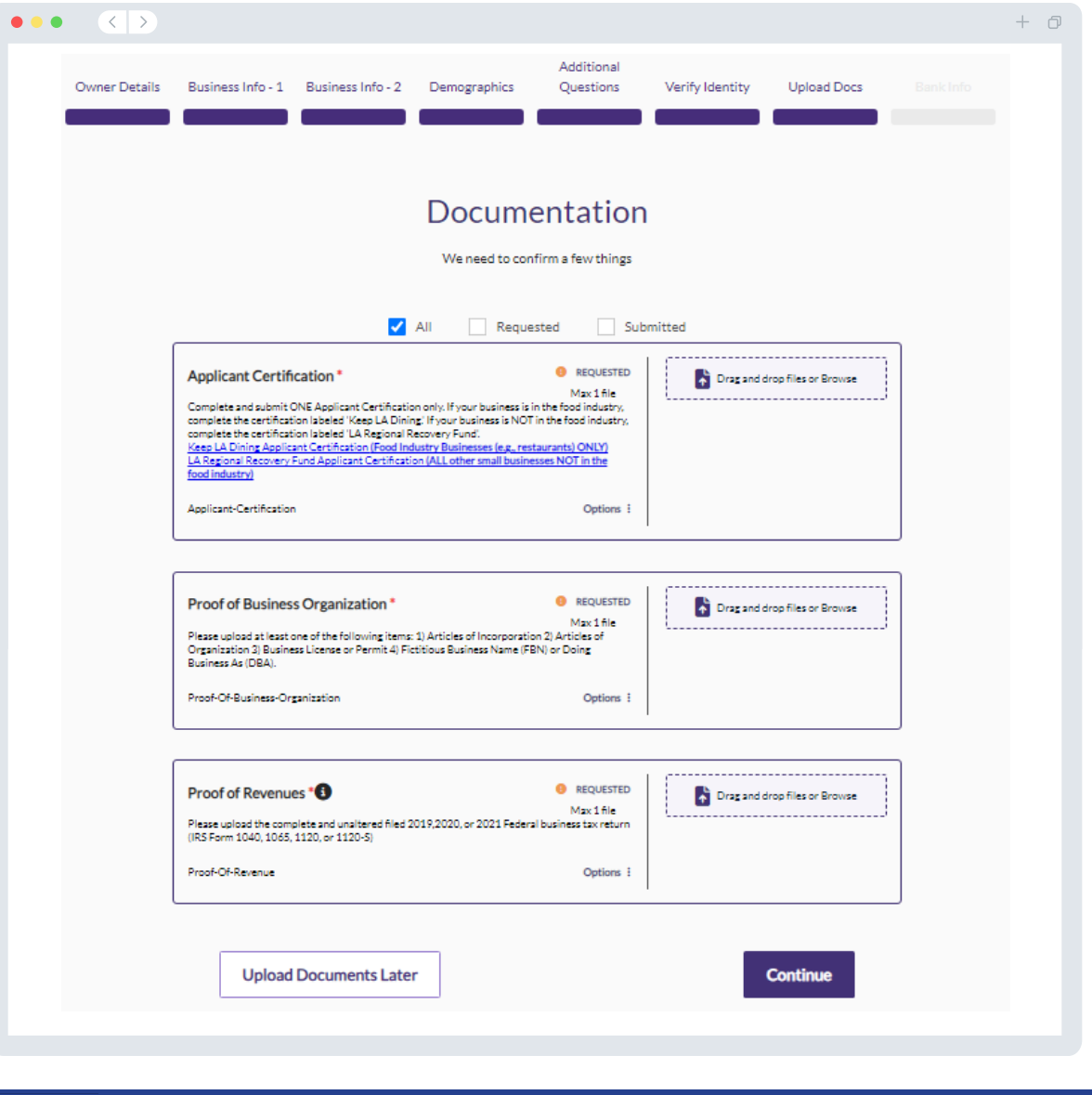

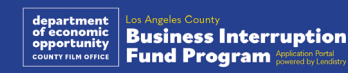

#### **Зачем нужны ваши банковские реквизиты?**

Lendistry использует стороннюю технологию (Plaid) для проверки вашей банковской информации и настройки переводов ACH путем подключения счетов из любого банка или кредитного союза в США к приложению, такому как портал Lendistry. Третья сторона не передает вашу личную информацию без вашего разрешения, а также не продает и не сдает ее в аренду сторонним компаниям.

Это — рекомендуемый метод банковской проверки, однако он не всегда работает, так как ваше банковское учреждение может оказаться недоступным через этого поставщика. Если у заявителя не установлен интернет-банкинг или его банковский счет не может быть проверен через Plaid, заявитель должен предоставить выписки из банковского счета за два (2) последних месяца с историей транзакций.

**Важное примечание: Должен быть указан банковский счет основного владельца бизнеса.** 

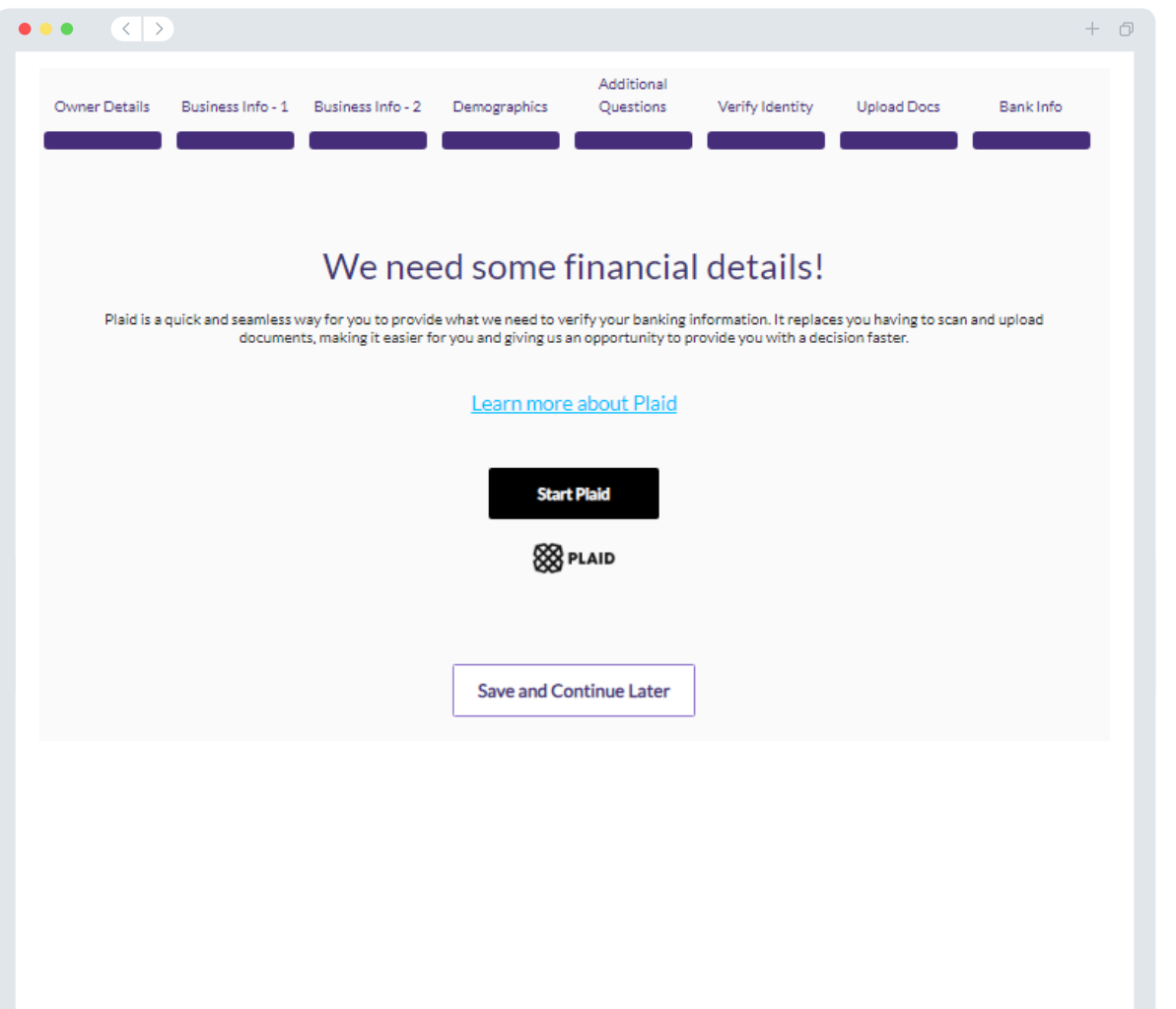

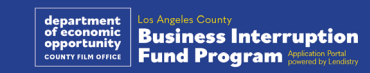

## Раздел 9: Проверка заявки

Перед подачей заявки перепроверьте все ваши ответы и документы. **Вы не сможете редактировать ответы в вашей заявке после отправки.**

Условия рассмотрения Lendistry вашей заявки:

- 1. все поля должны быть заполнены;
- 2. все необходимые документы должны быть загружены;
- 3. ваш банковский счет должен быть подключен к Plaid;
- 4. ваши идентификационные данные должны быть подтверждены с помощью Persona.

#### **Проверка заявки**

- 1. Если вам нужно отредактировать свою заявку, нажмите «**Мне нужно внести исправления**» и исправьте любые неточности.
- 2. Прочитайте [условия и положения Lendistry](https://lendistry.com/terms-and-conditions/) и подтвердите свое согласие, поставив галочку.
- 3. Если вы захотите проверить и подать заявку позднее, нажмите «**Сохранить и продолжить позже**». Вы можете в любой момент авторизоваться на портале, чтобы завершить заполнение заявки и узнать новости о ее статусе.
- 4. После того, как вы проверите свою заявку и подтвердите, что вся предоставленная вами информация верна, нажмите **«Отправить заявку на проверку»**, чтобы отправить заявку.

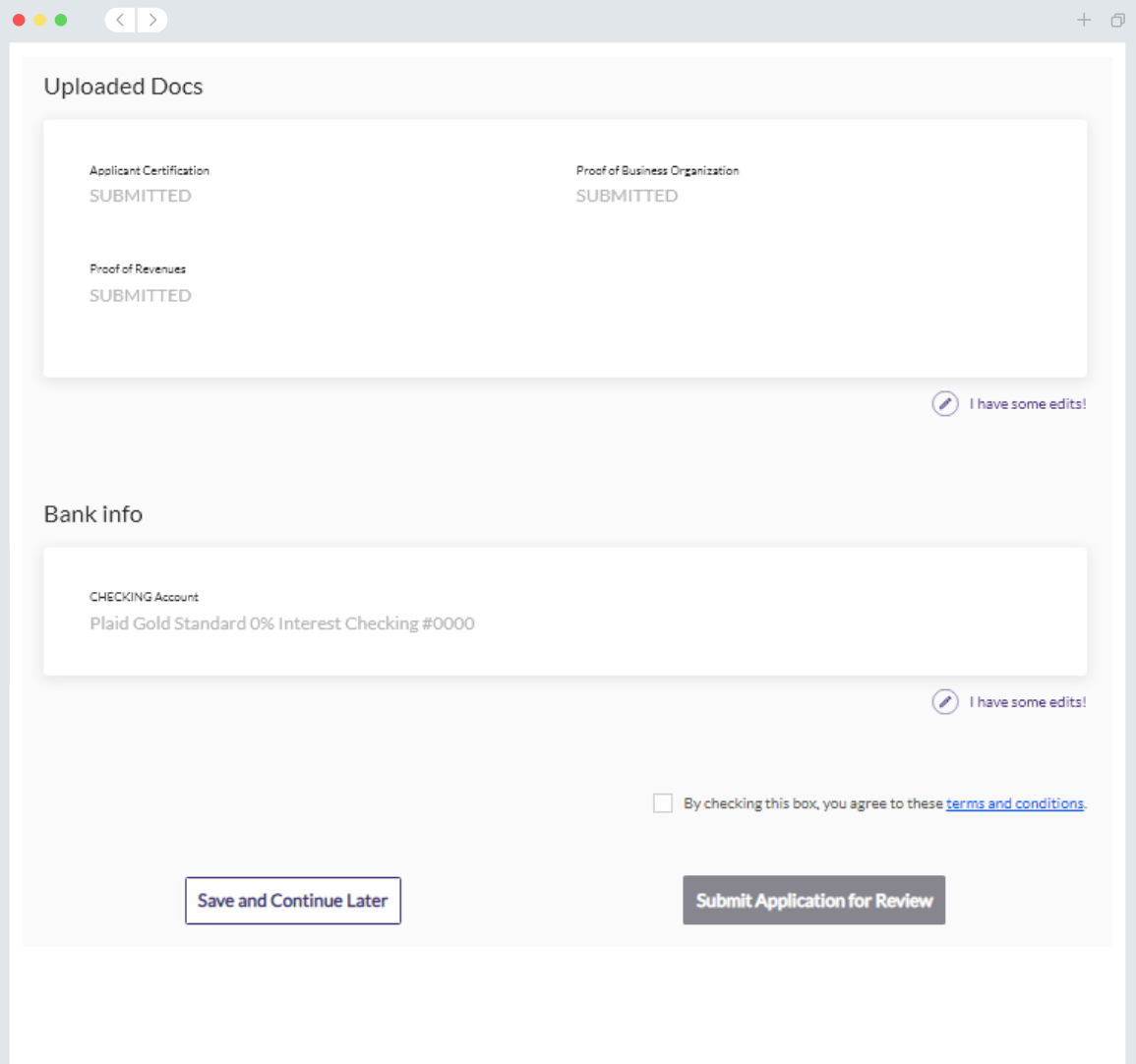

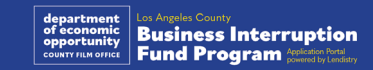

### Электронная почта для получения подтверждения

С адреса noreply@lendistry.com портала Lendistry вам будет выслано письмо, подтверждающее получение заявки. Если вы не получите это письмо, после ее отправки, проверьте папку со спамом на предмет наличия писем с адреса noreply@lendistry.com и добавьте этот адрес в белый список вашей учетной записи.

Если потребуются дополнительные данные или документы, для проверки предоставленной вами информации Lendistry может связаться с вами по электронной почте, телефону и/или с помощью текстовых сообщений (если это будет разрешено). **Чтобы вашу заявку продолжали рассматривать, вы должны отвечать на все запросы.** 

Чтобы избежать сбоев в процессе рассмотрения заявки, поддерживайте связь с Lendistry и убедитесь, что у вас имеются все необходимые документы.

СОВЕТ: добавьте ссылку на «Lendistry» на вашу панель поиска в электронной почте.

#### $\left\langle \left\langle \left\langle \cdot \right\rangle \right\rangle \right\rangle$  $\bullet\bullet\bullet$ Application Submitted for the California Venues Grant Program- Round 2 Q Lendistry <noreply@lendistry.com> Wednesday, December 21, 2022 11:53:56 AM  $\Box$  Show pictures

lendirery

Благодарим за подачу заявки на программу от Фонда финансирования простоя предприятия.

#### **Ваша заявка была подана.**

Это письмо является подтверждением от Lendistry о том, что вы заполнили все поля заявки, загрузили все необходимые документы и подтвердили свой банковский счет на портале Lendistry. **Ваша заявка будет поставлена в очередь на проверку соответствия требованиям.** 

Соответствие квалификационным требованиям программы в минимальном объеме не гарантирует получение гранта. Ваша заявка должна будет пройти дополнительные этапы проверки.

Один из наших представителей свяжется с вами только в том случае, если у нас возникнут вопросы или нам понадобится дополнительная информация.

Если у вас возникнут какие-либо вопросы, обращайтесь в контактный центр службы поддержки клиентов Lendistry по телефону 1-888- 984-1173 с понедельника по пятницу (с 7:00 до 19:00 по Тихоокеанскому времени).

С уважением, Команда Lendistry

Важное примечание: финансирование программы грантов ограничено. Количество заявителей, отвечающих требованиям, может превысить доступный лимит средств. Подача заявки и/или ее полная проверка не гарантирует, что вам будет предоставлен грант.

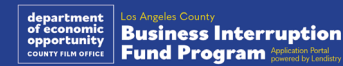

 $+$   $\Box$ 

# Процесс рассмотрения

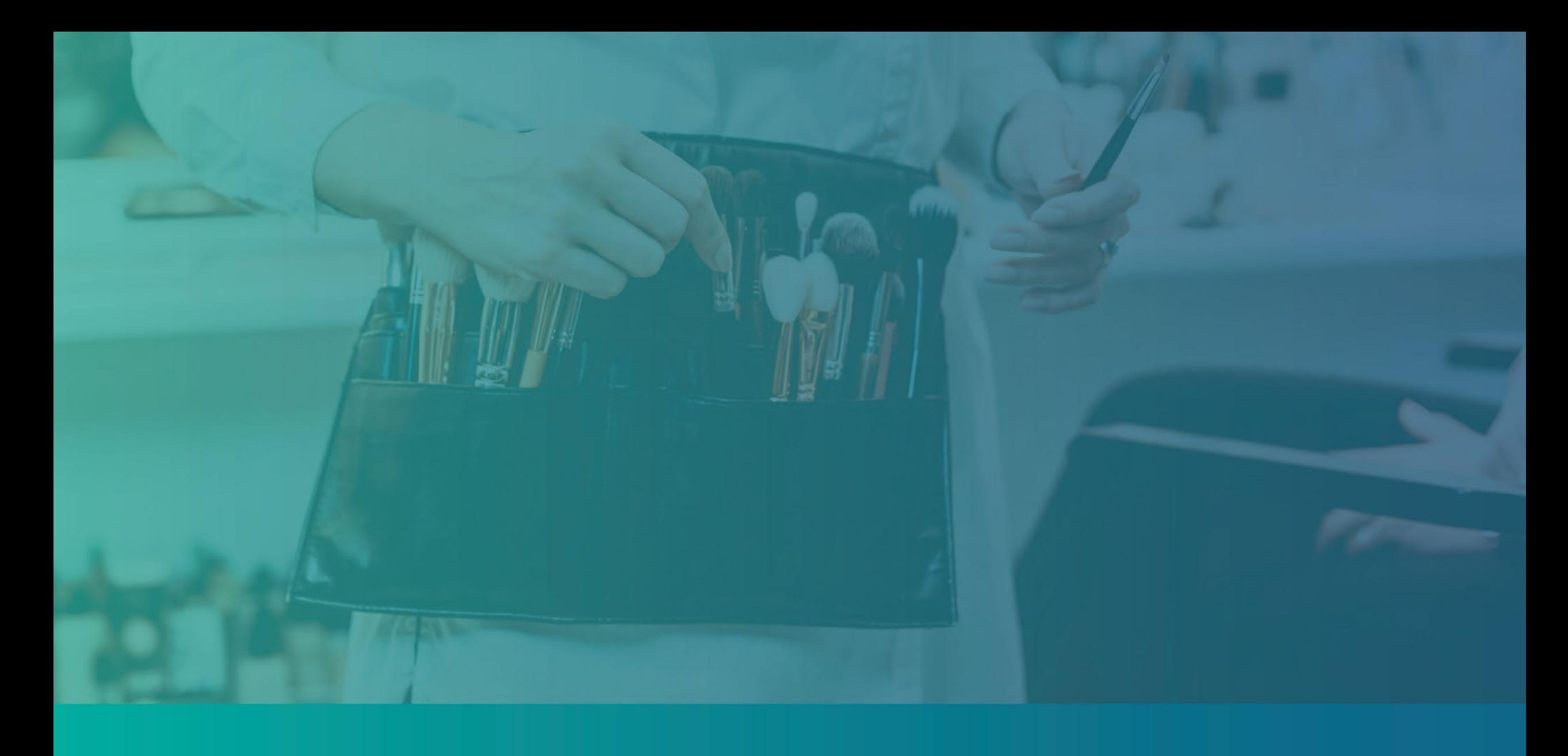

#### <span id="page-39-0"></span>**Откуда я узнаю, был ли мне предоставлен грант?**

Процедура рассмотрения заявки на участие в этой программе предусматривает многоэтапную проверку. **Чтобы получить грант, вы должны будете выполнять квалификационные требования программы в минимальном объеме. Важное примечание: соответствие квалификационным требованиям в минимальном объеме не гарантирует получение гранта.**

После того, как будет установлено, что вы соответствуете требованиям данной программы, ваша заявка пройдет процесс окончательной проверки, чтобы можно было определить, предоставлять вам финансирование или нет. В рамках этого процесса проверки **от вас потребуется подтвердить определенную информацию в разговоре по телефону**. Сотрудник Lendistry свяжется с вами напрямую, чтобы завершить этот процесс.

Как только ваша заявка пройдет полную проверку, вы получите письмо от Lendistry, в котором вас уведомят о том, предоставлен вам грант или нет.

#### **Как я могу проверить статус своей заявки?**

Чтобы получить возможность проверить статус своей заявки, вы можете в любое время авторизоваться на портале Lendistry, введя имя пользователя, пароль и номер мобильного телефона, которые вы использовали при регистрации. Как только вы авторизуетесь, статус появится на информационной панели.

#### **Адрес для авторизации на портале Lendistry:** [https://bif.mylendistry.com](https://bif.mylendistry.com/)

#### **Мои документы и банковские реквизиты были полностью проверены, и финансирование было утверждено. Когда я получу средства в рамках финансирования?**

Как только ваша заявка будет полностью проверена и финансирование будет утверждено, вам будет предоставлен доступ к вашему договору с предоставителем гранта и к форме W-9 (в виде **документа DocuSign**) на портале Lendistry. Авторизуйтесь и следуйте инструкциям DocuSign, чтобы поставить инициалы, подпись и дату на обоих документах.

**Адрес для авторизации на портале Lendistry:** [https://bif.mylendistry.com](https://bif.mylendistry.com/)

**Важное примечание: средства в рамках вашего финансирования не будут предоставлены до тех пор, пока это не будет сделано.**

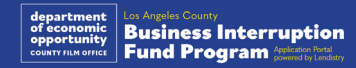

## Статус заявки

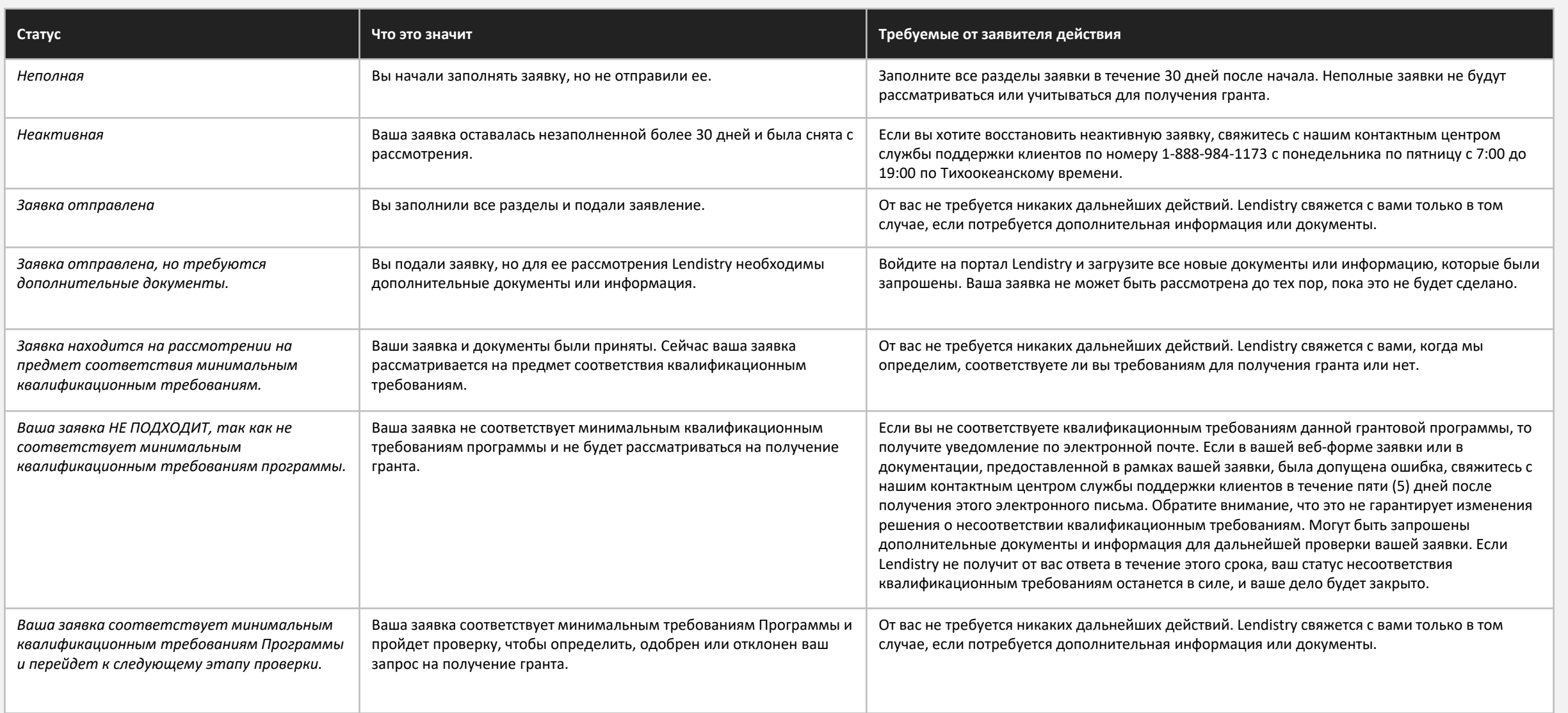

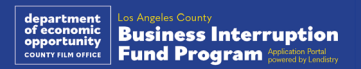

## Статус заявки

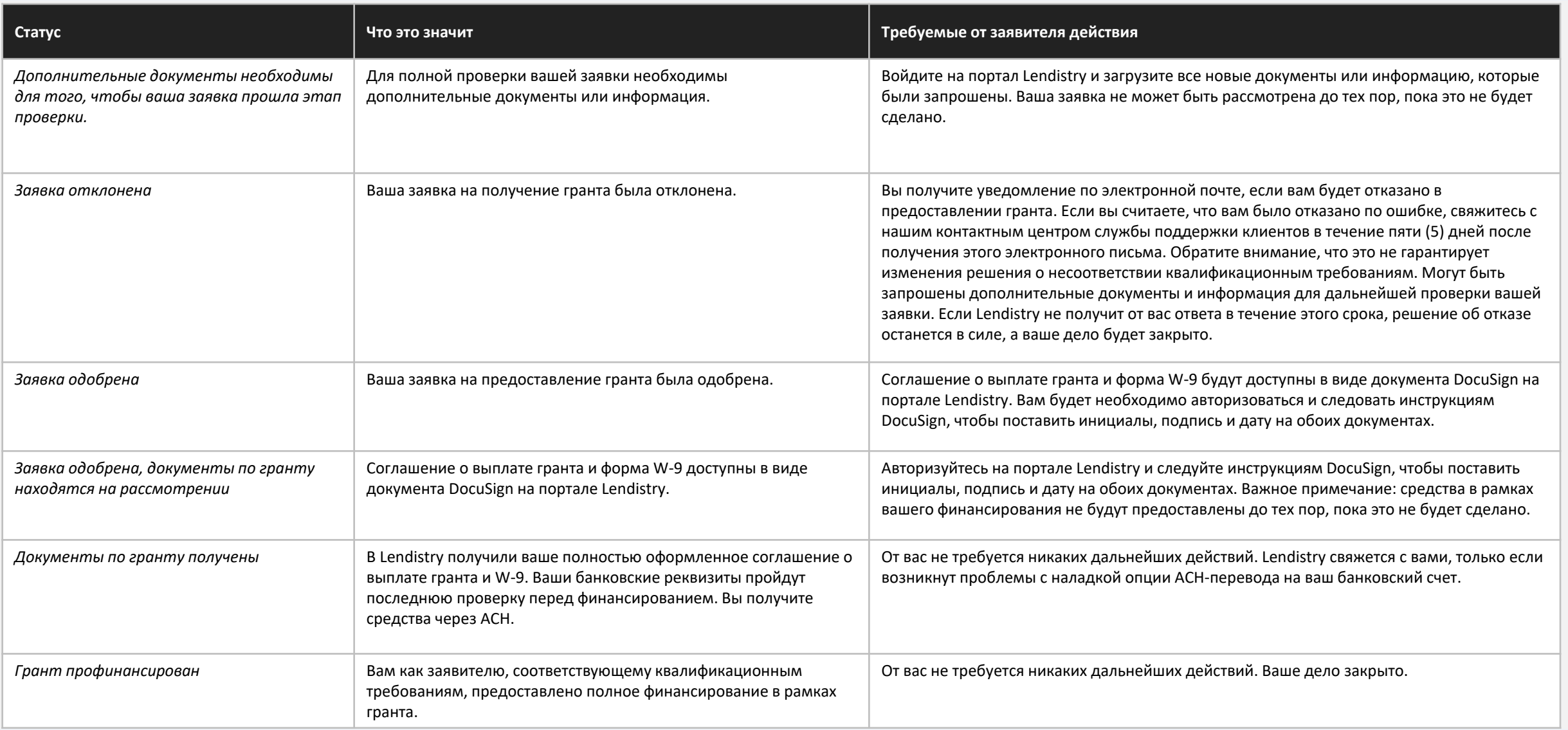

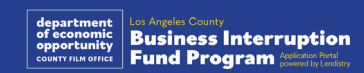

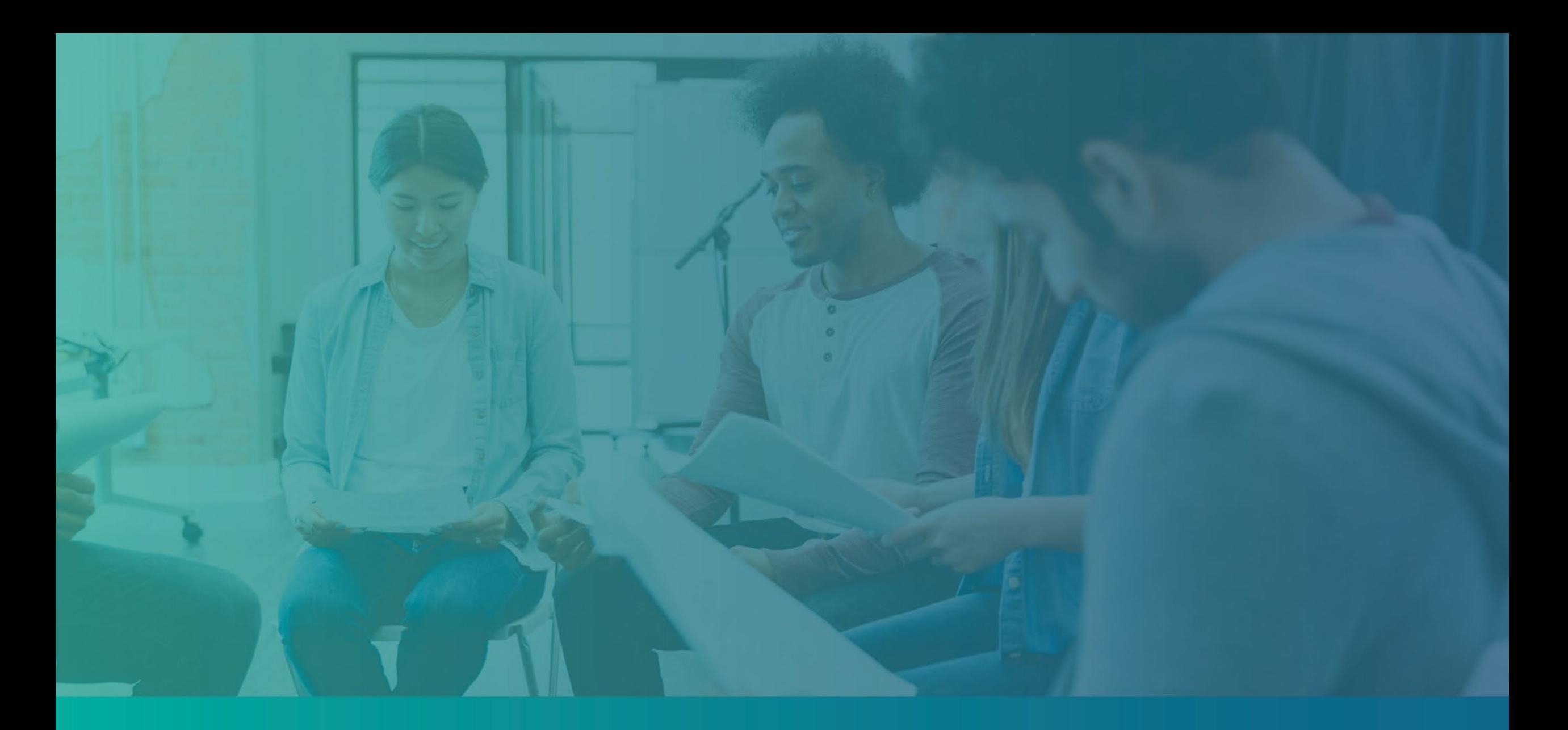

Выявление проблем с вашей учетной записью на портале

## Адрес электронной почты не удалось найти

#### **Что делать, если ваш адрес электронной почты не удалось найти на портале Lendistry?**

Если ваш адрес электронной почты не удается найти на портале Lendistry, возможно, у вас нет учетной записи, или вы используете неправильный адрес электронной почты для входа.

- 1. Чтобы начать заполнение заявки, вам необходимо создать учетную запись на портале Lendistry, а также зарегистрировать адрес электронной почты и номер мобильного телефона. **Подробнее см. на [странице 28](#page-27-0).** Если учетная запись не создана, создайте ее, нажав на кнопку **«Нет учетной записи? Зарегистрируйтесь здесь!».**
- 2. Если у вас уже есть учетная запись, но адрес электронной почты найти не удалось, возможно, вы используете неправильную электронную почту для входа. Убедитесь, что вы правильно написали адрес электронной почты или попробуйте войти с другим. **Если у вас возникнут какие-либо вопросы, обращайтесь в контактный центр службы поддержки клиентов Lendistry по телефону 1-888- 984-1173 с понедельника по пятницу (с 7:00 до 19:00 по Тихоокеанскому времени).**

Чтобы получить свой адрес электронной почты из контактного центра службы поддержки клиентов Lendistry, вам необходимо будет подтвердить информацию, которая в том числе может включать полное имя, дату рождения, корпоративное наименование, а также последние четыре цифры вашего номера социального страхования.

## Welcome! Sign In!

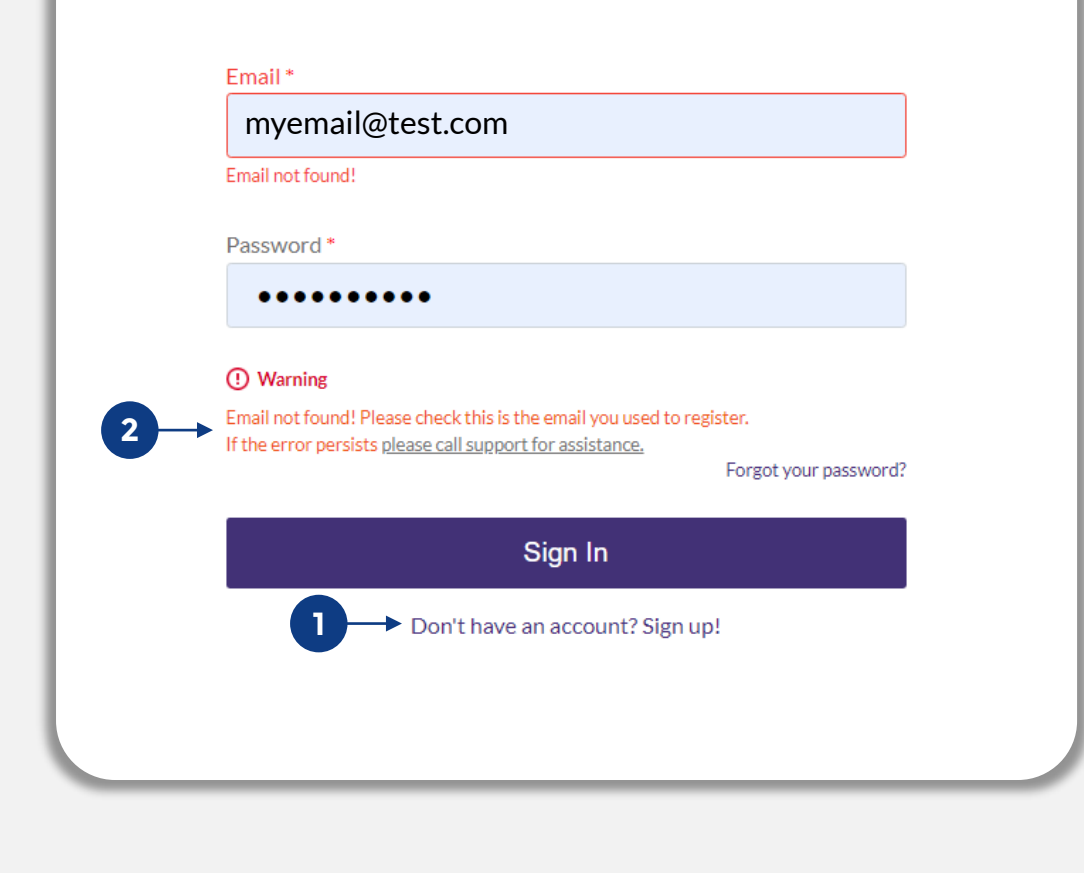

**Продолжение на следующей странице.**

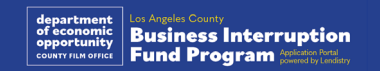

## Неправильный пароль

**Что делать, если пароль неправильный?**

Если был введен неправильный пароль, проверьте его написание и попробуйте снова. У вас есть пять попыток ввести правильный пароль до того, как ваша учетная запись будет заблокирована.

**Мы настоятельно рекомендуем сбросить пароль сразу же после второй неудачной попытки.**

#### **Как сбросить пароль:**

- 1. Нажмите на ссылку «Забыли пароль?»
- 2. Введите свой адрес электронной почты, под которым вы зарегистрировали свою учетную запись.
- 3. На зарегистрированный номер телефона будет отправлен шестизначный код подтверждения. Введите код для подтверждения вашей учетной записи.
- 4. Введите и подтвердите свой новый пароль.

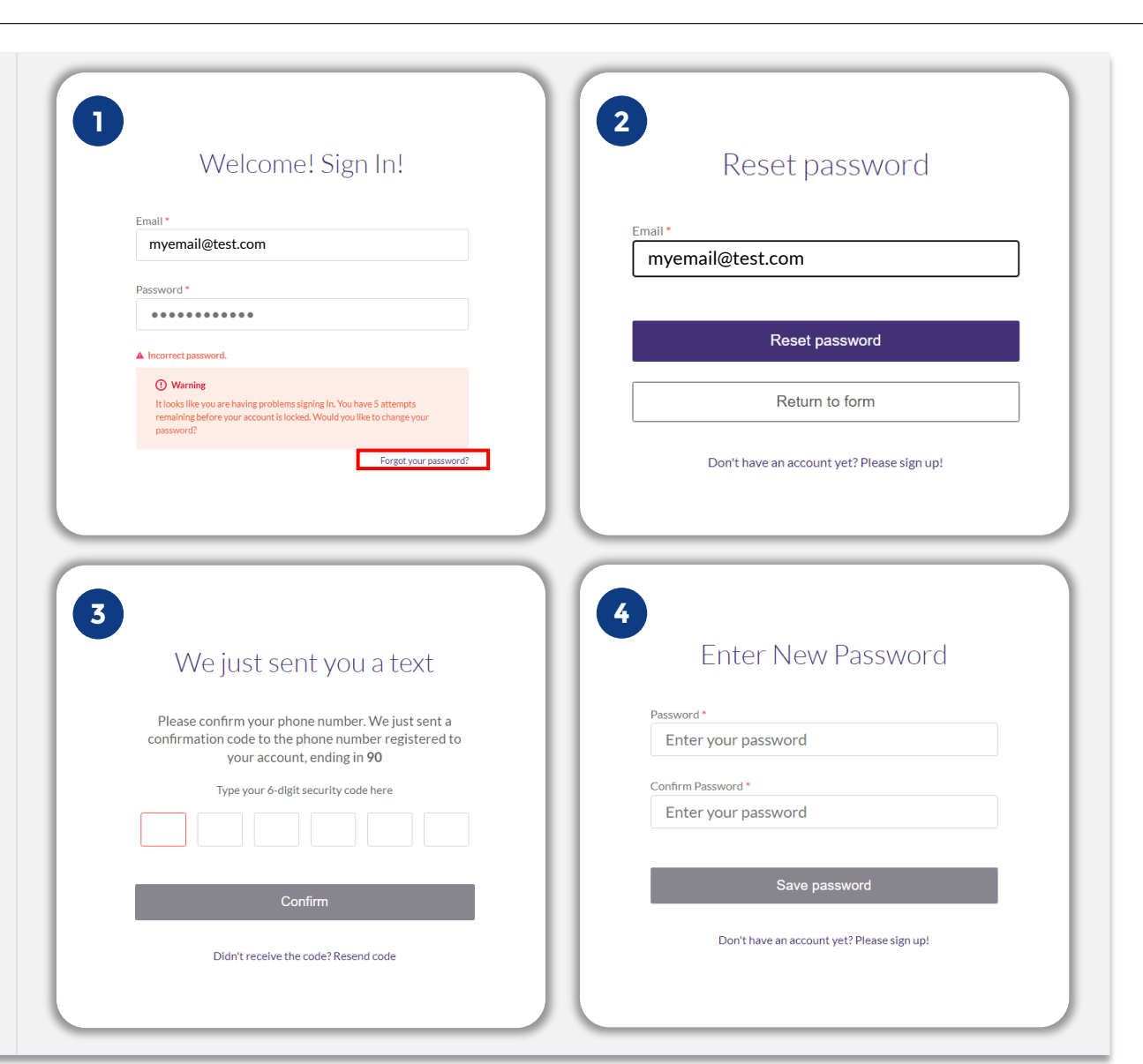

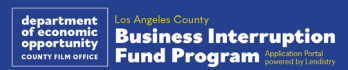

## Ваша учетная запись заблокирована

#### **Что делать, если учетная запись была заблокирована?**

Ваша учетная запись будет заблокирована после пяти неудачных попыток входа. Вы можете разблокировать вашу учетную запись, если ответите на контрольные вопросы.

#### **Как разблокировать вашу учетную запись**

- 1. Выберите «Нажмите тут, чтобы разблокировать вашу учетную запись».
- 2. Введите свои ФИО, адрес электронной почты и номер телефона, под которым вы зарегистрировали свою учетную запись. Информация должна быть предоставлена правильно, чтобы вы могли продолжить. Если вам нужна помощь с проверкой информации в вашей учетной записи, свяжитесь с нашим контактным центром службы поддержки клиентов.
- 3. На зарегистрированный номер телефона будет отправлен шестизначный код подтверждения. Введите код для подтверждения вашей учетной записи.
- 4. Для разблокировки учетной записи ответьте на контрольные вопросы правильно. Если вы не можете предоставить правильные ответы, свяжитесь с нашим контактным центром службы поддержки клиентов для сброса контрольных вопросов. Для сброса вам необходимо будет подтвердить информацию, которая в том числе может включать полное имя, дату рождения, корпоративное наименование, а также последние четыре цифры вашего номера социального страхования.

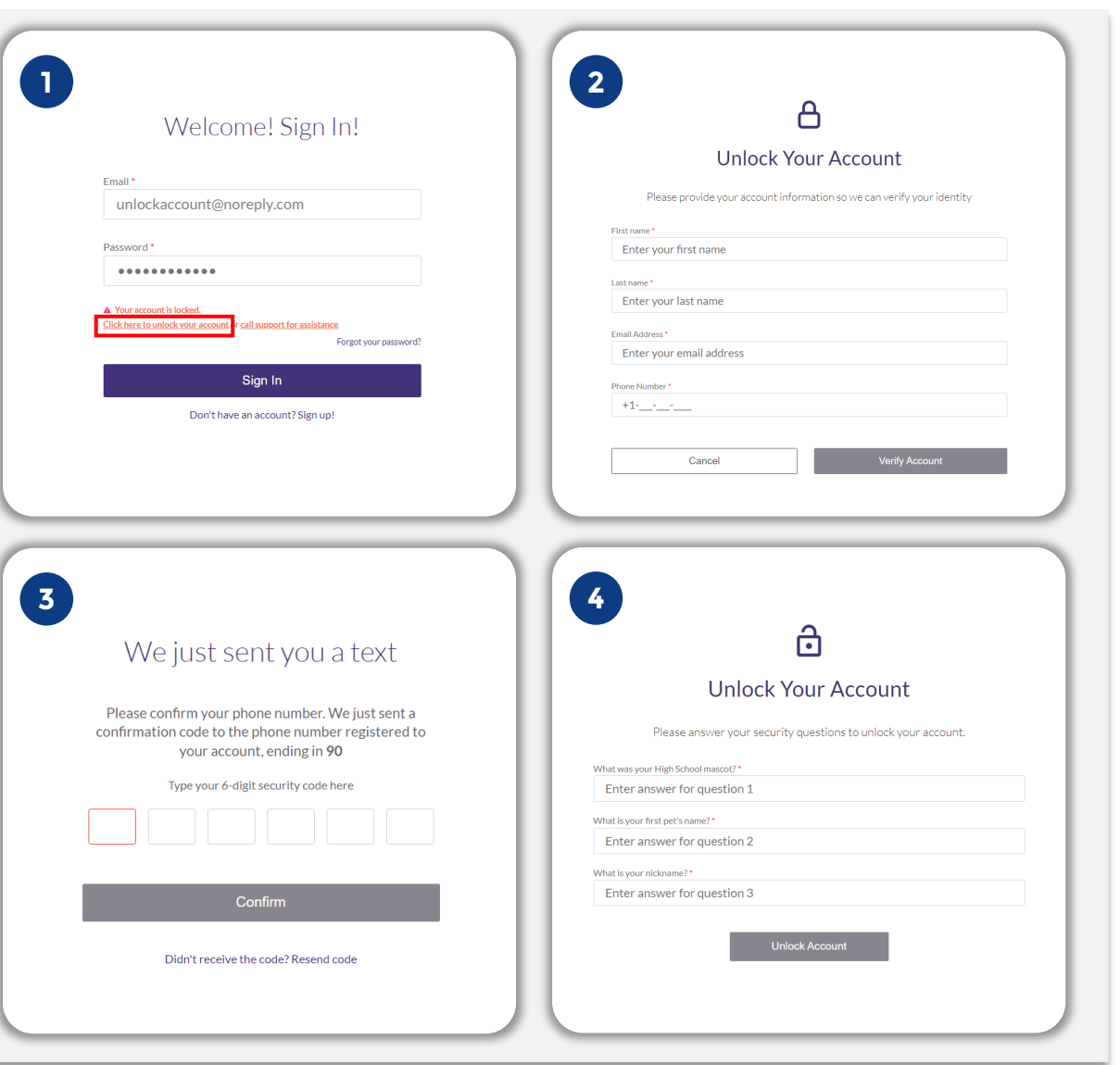

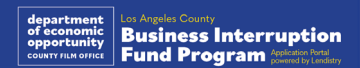

#### **Как разблокировать вашу учетную запись**

- 5. После предоставления правильных ответов на контрольные вопросы на ваш адрес электронной почты будет отправлена ссылка.
- 6. Нажмите на ссылку для разблокировки вашей учетной записи.
- 7. После разблокировки вашей учетной записи у вас будет возможность зайти на портал Lendistry с использованием существующего пароля или сбросить его. Мы настоятельно рекомендуем вам сбросить свой пароль во избежание повторной блокировки вашей учетной записи.

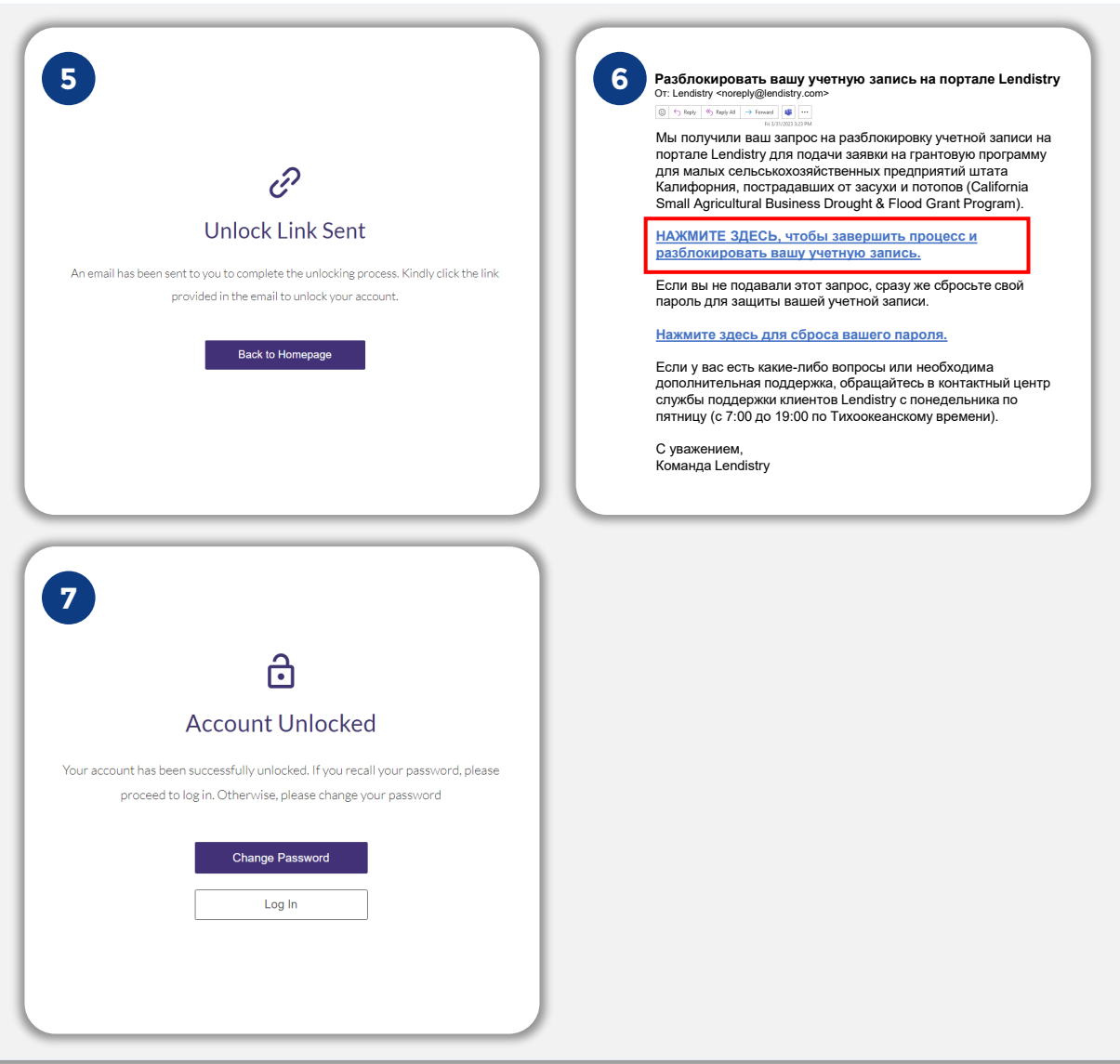

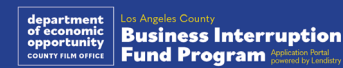

## Техническая поддержка при проблемах с подачей заявки:

За помощью в получении доступа к учетной записи на портале обращайтесь в контактный центр службы поддержки клиентов Lendistry. 888-984-1173

с понедельника по пятницу 7:00 - 19:00 по Тихоокеанскому времени

## Поддержка в вопросах по Программе

## и руководству:

Для получения помощи с пониманием руководства свяжитесь с коллцентром SBDC: 833-364-7268 с понедельника по пятницу 9:00 - 17:00 по Тихоокеанскому времени

Быстрые ссылки [Обзор Программы](#page-1-0) [Определения](#page-7-0) [Предприятия, не соответствующие квалификационным требованиям](#page-11-0) [Допустимые случаи использования средств](#page-11-0) [Необходимая документация](#page-14-0) [Как заполнить Сертификат для заявки](#page-7-0) [Примеры необходимых документов](#page-12-0) [Советы по подаче заявки](#page-39-0) Процесс рассмотрения

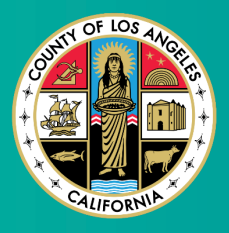

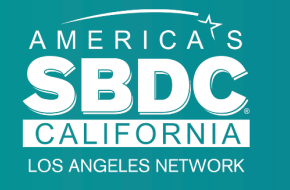

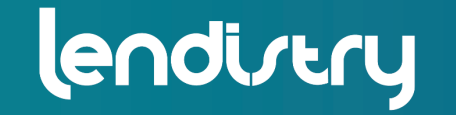

Application Portal Powered by Lendistry

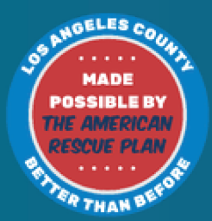